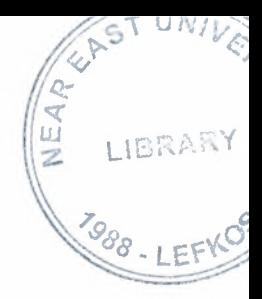

# NEAR EAST UNIVERSITY

# Faculty of Engineering

# Department of Computer Engineering

# PATIENT PERSECUTION PROGRAM

Graduation Project COM- 400

Student:

20042654 Fatma Özyurt

Supervisor:

Dr.Kaan Uyar

Nicosia- 2008

## **ACKNOWLEDGEMENTS**

"First I would like to thank Mr.Ümit İlhan & Ümit Soyer for their invaluable advice and belief in my work and myself over the course of this Graduation Project.

Second,I would to thank my family for their constant encouragement and support during the preparation of this Project.

Finally I would like to thank my friends especially to my homemates for their advice and support."

is.

 $\mathbbm{Z}$ 

1

#### **ABSTRACT**

In patient persecution program there four users .These are secretary,doctor,Xrayer who is responsible for Xrays,Analyser who is responsible for analysis of the patients,Operationsman who is responsible for the operations In the program the duties secretary is allowed are:

-Password enterance for the people who has relations-between the hospital

-Information enterance for the patients

-Enterance for new departments

-Enterance for new doctors with the department they will work

-Enterance for new analysis & costs

-Enterance for new operations&costs

-Totalcost calculation & receipt for all the patients who are served by hospital

Doctor can enter its patient's xray results,operations result,analysis result,see its appointmeny list any date the doctor want to order .Doctor can see all the patients of another doctors in the same department.

Xrayer is just allowed to give the leavingday of xray and costs of xrays for all the patients.

Analyser is just allowed to give the leavingday of analysis and costs for all the patients.

Operationsman gives for every patient the suitable date for opeartions.

In patient persecutıon program every data can be searched,delete,insert ,update by secretary .Other users are not allowed life secreatries.By this parogram a person who came to a hospital can be send to a doctor,and its receipt can be calculated.

# TABLE OF CONTENTS

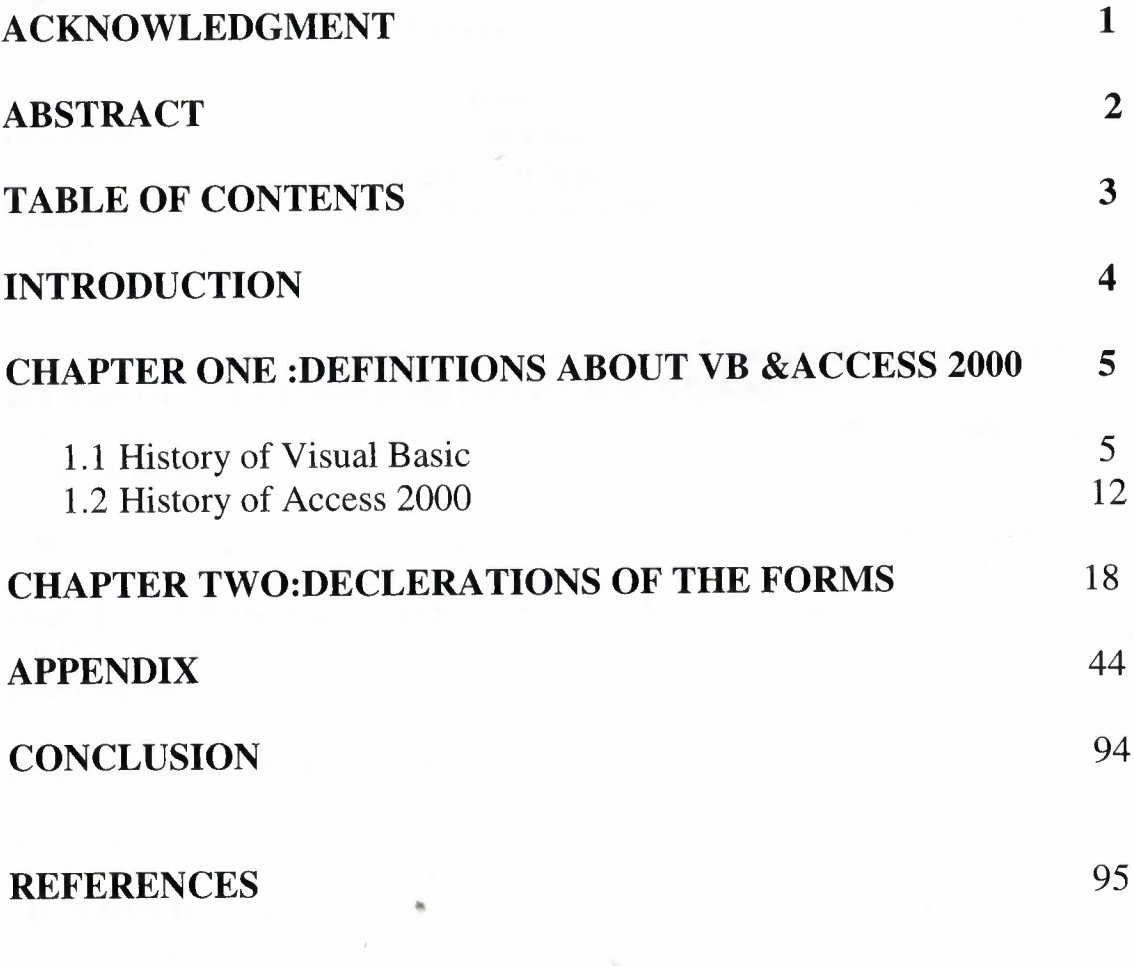

 $\bar{z}$ 

3

#### **INTRODUCTION**

A programming language and environment developed by Microsoft. Based on the BASIC language, Visual Basic was one of the first products to provide a graphical programming environment and a paint metaphor for developing user interfaces. Instead of worrying about syntax details, the Visual Basic programmer can add a substantial amount of code simply by dragging and dropping *controls,* such as buttons and dialog boxes, and then defining their appearance and behavior.

Although not a true object-oriented programming language in the strictest sense, Visual Basic nevertheless has an object-oriented philosophy. It is sometimes called an *eventdriven* language because each object can react to different events such as a mouse click.

Since its launch in 1990, the Visual Basic approach has become the norm for programming languages. Now there are visual environments for many programming languages, including  $C$ ,  $C++$ , Pascal, and Java. Visual Basic is sometimes called a Rapid Application Development (RAD) system because it enables programmers to quickly build prototype applications.

In this Project by Visual Basic and Acess a Patient Presecution Program is written.By this program all information of the patients can be followed.

What the patient problem is,who examined the patient,the operations ,analysis,Xray about the patient .

In Chapter one information about Visual Basic and Access are explained.How Visual Basic is used in the Project.Which functions,which specfications of VB.In a short example ın VB there modules.By using modules object- oriented approach can be used.But in this Project you will see that instead of modular approach different functions are used .Instead of modules in this Project sql statements .In following part of the chapter one the information about Access,how the Access is used which properties of Access, functions of Access .

In the declerations of Access the Sql comments are used by Access.

In chapter two you will be introduced by the forms of the Project.In the Project 36 forms are included .By the pictures of the forms the explanations about the forms is showed.Eveything about for ie:which button is for whch process,what is the aim of the forms,what data will be get by the forms.

Last part of the Project is conclusion part.Conclusion presents the obtained important results and contributes in the project

## **CHAPTER ONE**

### 1. <sup>1</sup> HISTORY OF VISUAL BASIC

#### **The Origins**

Dartmouth College, of Dartmouth NH, USA, made a commitment in 1963 to make all its computers easily available to students. To this end, they developed the first fully functional time sharing system, running on a General Electric mainframe computer. At the same time, mathematics professors John G. Kemeny and Thomas E. Kurtz developed the Beginner's All-purpose Symbolic Instruction Code (BASIC) language as an instructional tool for training novice programmers in an interactive environment. Kemeny's distinguished career included service as an assistant to both John von Neumann and Albert Einstein, and chairing the commission that investigated the Three Mile Island nuclear power plant accident.

Among the design goals of BASIC were

- to be easy to learn, yet still powerful enough to be useful for most general purpose programmıng;
- to provide direct user-computer interaction;
- to provide clear and friendly error messages;
- to give fast response for small programs;
- to use minimal amounts of computer resources (such as memory);
- require no hardware knowledge, and shield the user from operating system knowledge.

These features of BASIC made it easy and cheap to implement, and thus it quickly became the first (and sometimes the only) high level language made available on new mini- and microcomputers. BASIC also rapidly became available on newer timesharing mainframe and super-computers. During the heyday of business minicomputers, much application programming was done in BASIC.

In later years, Kemeny and Kurtz devoted considerable energy to the promotion of structured BASIC.

#### **Microsoft and the IBM PC**

In 1975, Microsoft launched its first product: a BASIC compiler for the MITS Altair, an early kit microcomputer.

 $\sim$   $_{\rm B}$  .

When IBM launched its Personal Computer (PC), the software supplied included small ROM- and disk-based versions of BASIC. IBM's PC-DOS (written by Microsoft) included an expanded, disk-based version of BASIC called BASICA (advanced BASIC). Microsoft's MS-DOS for PC compatibles included a similar program called GWBASIC. The difference between BASICA and GWBASIC was that BASICA required the built-in ROM BASIC to be present.

Both BASICA and GWBASIC were interpreters that translate and execute one instruction at a time. Interpreters are easier to implement and require no memory for object code, but the code runs much slower than compiled programs.

QuickBASIC was a BASIC compiler launched around 1983 for commercial programmers who wanted to write larger programs in BASIC on PC's. Programs compiled with QuickBASIC ran four to ten times faster than under BASICA or GWBASIC. Microsoft claimed that, on an 8-MHZ IBM PC-AT, the QuickBASIC compiler could translate code at 150,000 lines per minutes (fast compared to many compilers for other languages). Furthermore, QuickBASIC was upwards compatible from the BASIC interpreters. QuickBASIC went through several upgrades, ending with version 4.5 released in 1988.

In 1987, IBM launched the PS/2 personal computers. Newer IBM and compatible PCS stopped including ROM BASIC with the hardware. Other factors, including the rapid development of applications software and increasingly sophisticated compiled languages, combined to make the original BASIC interpreters obsolete. Microsoft shipped a replacement, called QBASIC, with MS-DOS versions 5 (May 1991) and 6 (March 1993). QBASIC is a disk-based interpreter system that also shipped with Windows 95. QBASIC implements the same language as QuickBASIC, but does not include some of the advanced debugging commands. Internal memory management is also different.

A number of improvements distinguish QuickBASIC and QBASIC (together, QBs) from earlier BASIC interpreters. Source files are saved in ASCII format, whereas earlier BASIC systems stored compressed encoded source files. Both QBs include a full screen, menu-driven editor. The newer languages allow a maximum program/data space of 160K, where the previous limit was 64K. New data types were added for increased computing power.

## **The Microsoft Windows Graphical Operating Environment**

Although not the first to do so, Xerox Corporation's Palo Alto Research Center (Xerox PARC) demonstrated Graphical User Environments/Interfaces (GUIs) on small computer systems the around 1975. Located in Silicon Valley, near one of the world's leading schools of computer science (Stanford University), and founded in 1970, Xerox PARC was responsible for many stellar innovations in computing and electronics. Xerox went on to introduce products featuring GUis in the early 1980's. It is certain that neither Apple nor Microsoft had anything to do with the original conception of GUis.

The Apple Computer company introduced two machines featuring GUls in the 1980s. The first, named the Lisa (1983), was an evolutionary advance for Apple although not a commercial success. The second model was the Macintosh ( 1984), first in a product line that has continued to this date.

In 1985, four years after the introduction of the IBM PC, Microsoft launched version <sup>1</sup> of its Windows interface. Early versions of Windows were add-ons that ran "on top of"

the MS-DOS operating system. Versions <sup>1</sup> and 2 of Windows included a primitive user interface similar to the Windows Explorer. To run a program under these systems, one located the file and double-clicked it.

Windows 3.0, introduced in 1990, included the first predecessor of the "desktop" of today's Windows systems. An updated version, Windows 3.1, was launched in April 1992, and included some key technological advances, including the powerful TrueType font system licensed from Apple. This was the version that "caught fire" and began a revolution in PC-compatible software markets. Windows 95 was the first version that stood alone and did not require the DOS operating system to run. It was also the first version to run code in the 32-bit "native" mode of newer Intel processors such as the 486 and Pentium families. Windows 1, 2 and 3.x ran code in a slower 16-bit "compatibility" mode.

From the late 1990's, the pace of Windows releases accelerated with the shipment of Windows NT, Windows 98 and 98SE, Windows ME, Windows 2000, Windows XP (in October 2001) and Windows Server 2003.

#### **Visual Basic is Born.**

Alan Cooper is considered the father of Visual Basic. In 1987, the then Director of Applications Software for Coactive Computing Corporation wrote a program called Ruby that delivered visual programming to the average programmer/user.

The increasing popularity and sophistication of graphical user interfaces (GUls) led Microsoft to introduce Visual Basic (not spelled with capitals) in 1991. Tom Button, Group Product Manager for Applications Programmability at Microsoft, headed the team that produce Initially, Visual Basic 1.0 was intended to be a very tactical product. Microsoft had several initiatives in development leading up to Visual Basic <sup>1</sup> .O, all of which were intended to develop into long-term, strategic, graphical, object oriented programming tools. As is typical with version 1.0 products, however, the Visual Basic <sup>1</sup> .O product team was forced to cut features from its long list of ideas in order to actually deliver the product to market. As a result, the first Visual Basic offering included little more than the Embedded Basic technology that had originally shipped in Microsoft QuickBasic 4.0 (Microsoft's threaded p-code and incremental compiler) and a simple shell design tool originally licensed for but never used in Windows 3.0. Approximately 12 months after development on version 1.0 began, Microsoft released this "placeholder" development tool, code-named "Thunder."

d QuickBASIC and QBASIC. This same group developed Visual Basic by combining Ruby with QuickBASIC.

On June 15<sup>th</sup> 2001, a page on Microsoft's Web site entitled "Visual Basic 10<sup>th</sup> Birthday" included the following paragraph, entitled "Thunder".

The Visual Basic (VB) system is a fourth generation programming system which produces much of the code itself as the programmer designs the interface for his or her

application. Microsoft surveys in the late 1990's showed that roughly two thirds of all business applications programming on PCs was being done in Visual Basic.

At one time Visual Basic could produce code for both DOS and Windows applications. Today, however, Microsoft considers DOS to be obsolete and promotes the Windows environment exclusively. QBASIC continued to ship on the Windows CD-ROM up to (at least) version 98SE and so, at the time of writing, may still be available or usable.

When Visual Basic 1.0 was released, Bill Gates, Chairman and CEO of Microsoft, described it as 'awesome'. Steve Gibson in lnfoworld said Visual Basic is a 'stunning new miracle' and would 'dramatically change the way people feel about and use [Microsoft] Windows.' Stewart Alsop was quoted in the New York Times as saying Visual Basic is 'the perfect programming environment for the 1990's'.

VB's success may be largely due to the simplification that it brought to Windows application programming. Prior to Visual Basic, Windows applications programming required mastery of huge subroutine libraries and hundred of lines of code to create even simple screen elements. VB eliminates the need to write code for GUI input/output, thus reducing by orders of magnitude the length of code and time to develop an application. Charles Petzold, author of many of the standard reference works on Windows programming in C, was quoted in the New York Times as saying "For those of us who make our living explaining the complexities of Windows programming to programmers, Visual Basic poses a real threat to our livelihood".

However, successful programming in this system requires an understanding of asynchronous event-driven multi-programming, networked, client-server and database architectures, and therefore it was suggested that QBASIC and other third generation languages still better met the design goals that Kurtz and Kemeny originally set, i.e. to be easy to learn and rapidly useful for a wide range of simple programming problems.

#### **The Evolution of Visual Basic.**

Visual Basic 1.0 for Windows was first released on May 20, 1991 at the Windows World convention in Atlanta -Georgia. In September 1992, Microsoft announced Microsoft Visual Basic for MS-DOS in Standard and Professional editions. Like Visual Basic for Windows, this version combined the ease of graphical design with the power and versatility of traditional programming. Developers simply drew the user interface and attached code that responded to events. However, following the release of Windows 3. <sup>1</sup> in March 1992 it became apparent that the DOS environment had come to the end of its useful life. The last version of MS-DOS, 6.22, was released in 1994.

VB version 2.0 for Windows (November 1992) was faster, more powerful and easier to use than version 1. VB 2 was also available in a freeware student release called the Primer edition. Visual Basic 3.0 (1993) added tools to access and control databases and Object Linking and Embedding (OLE) version 2. It came in Standard and Professional versıons.

A superset of VB, called Visual Basic for Applications (VBA), was released as part of Microsoft Excel 5 and Microsoft Project 4 in 1993. Designed to supplant macro programming facilities in various products, it has since become the internal programming language of the Microsoft Office family of products, and is available for license by other software companies.

Visual Basic 4 was released in 1995 and supported the new Windows 95 family of 32 bit operating systems. The Professional Edition could also compile code to run on the older 16-bit Windows 3.x systems. Visual Basic Scripting Edition (VBScript) was also announced in 1995. VBScript is used to write embedded code for inclusion in web pages, although not all web browsers will run VBScript.

With the introduction of Visual Basic version 5 in early 1997, 16-bit systems were no longer supported. Between versions 4 and 5, significant changes were made in the user interface. Visual Basic 5 added, among other things, the ability to create true executables and to create your own custom controls. It also supported Microsoft's Active-X technology.

Visual Basic 5 was available in Standard (Learning), Professional and Enterprise Editions. A free edition, called Control Creation Edition, could be downloaded from www .microsoft.com, and was included with many textbooks. Visual Basic 5 was also included as part of a package known as Visual Studio 97.

Visual Basic 6 (VB6) was introduced in 1998 and was included as part of a package known as Visual Studio 6.0 that also included Microsoft's Visual C++ development system. VB6 added new capabilities in the areas of data access, Internet features, controls, component creation, language features and wizards. To quote Microsoft's web site, "Visual Basic 6.0 features provide graphical, integrated data access to any ODBC or OLE DB data source, and additional database design tools for Oracle and Microsoft SQL Server<sup>[]</sup>-based databases. New Web development features bring the easy-to-use, component-based programming model of Visual Basic to the creation of HTML- and Dynamic HTML (DHTML)-based applications." Many organizations are still using this version today.

#### **Visual Basic .NET.**

Following these rapid releases, there was a hiatus of almost six years, during which time Microsoft's vision of systems architecture underwent radical changes. The effects of these changes were seen in the release of Visual Basic 7, sometimes referred to as VB7 or Visual Basic .NET, in February 2002. This product was conceived as a part of Microsoft's .NET software initiative, designed to produce XML-based applications for the Microsoft Internet environment. Section <sup>1</sup> .O - Introduction - of the Visual Basic .NET Language Specification (MSDN Library, April 2003) summed up Microsoft's then-current vision of VB nicely:

*From Visual Basic I.O, which radically simplified writing Windows applications, to Visual Basic 4.0, which helped establish COM2 as the standard Windows object architecture, the Visual Basic language has been a cornerstone of the Windows platform for* (more than) *a decade.*

*Now, as applications are evolving from a standalone executable sitting on a user's hard drive to a distributed application delivered by a Web server across the Internet, Microsoft is expanding away from simply providing an operating system: Microsoft is providing XML Web services as well. A key part of Microsoft's thrust into this new XML Web services space is the .NET Framework, designed from the ground up to allow developers to write and deploy complex Web applications easily.*

*Visual Basic .NET is a pillar of the .NET Framework, and yet another step forward in evolution of the language. It is a high level programming language for the .NET Framework, and provides the easiest point of entry to .NET.*

The Language Specification continued with Section 1. <sup>1</sup> - Design Principles of Visual Basic .NET - as follows:

*Visual Basic .NET reflects thefollowing design principles:*

- *• It is recognizably the descendant of Visual Basic. An exıstıng Visual Basic programmer willfeel immediatelyfamiliar with the language.*
- *• Its syntax and semantics are simple, straightforward, and easy to understand. The language avoids unintuitivefeatures.*
- It gives developers the major features of the .NET Framework and is consistent *with theframework's conventions.*
- *• It is reasonably upgradeablefrom Visual Basic.*
- *• Because the .NET Framework explicitly supports multiple computer languages, it works well in a multilanguage environment.*
- *• It is as compatible with previous versions of Visual Basic as possible. Whenever practical, Visual Basic .NET has the same syntax, the same semantics, and the same run-time behavior as its predecessors.*

*These principles complement the original design principles of Visual Basic:*

- *• It is as safe a language to write in as possible. In general, Visual Basic tries to balance reliability, ease of use, and efficiency in the definition of the language.*
- *• It is an extremely approachable language.*
- *• It enables rapid program development, while not compromising reliability.*
- *• It produces predictable and efficient code.*
- *• It works as a strongly typed language, as well as a loosely typed one,for more correct user code in theformer case, andforfaster development in the latter.*

The Visual Studio development system underwent major revisions with this release. More importantly, Microsoft re-engineered Visual Basic from the ground up, including full object-based programming facilities and complete integration with the .NET Framework Common Language Runtime (CLR). Another major change was the separation of the forms designer features into a package called Windows Forms that could be used with other Microsoft languages such as C++ and J#.

In this author's opınıon, **some re-training will be required for existing VB programmers** making the switch to .NET. The amount of this retraining will vary considerably depending on the student. Furthermore, to fully understand and make the best use of VB .NET will require knowledge of object oriented programming concepts and techniques.

A 2002 Microsoft Web article said, "At first glance, it may appear to you that Visual Basic .NET is so radically different from what you know that you will have to learn it all over again." This author's experience has been that the basic concepts of programming Windows forms and the basic event model have not changed. Many of the Visual Basic and BASIC language features are also still available, often in improved forms.

On the other hand, much of the syntax and many of the (names and semantics of) objects, properties, methods and events have changed. The data types have been reworked to align them with other major languages and with the .NET CLR, thus guaranteeing interoperability between languages with type safety. The addition of an optional Strict typing compiler mode can be considered a major improvement which, in this author's opinion, should be used in every project. And the existing language runtime features now coexist with an entire class library that provides equivalent and augmented features across all .NET languages.

The .NET Framework also provides new and improved models for software security and installation/deployment. For more information on changes in Visual Basic .NET, see the article Upgrading from Visual Basic 6.0 on the Microsoft Web site.

With the separation of Windows Forms and the addition of a Console class for line oriented input/output, Microsoft has revived the BASIC language. Visual Basic .NET is in fact an object oriented BASIC language which can be programmed in a line oriented environment. Thus, the complaint voiced by some that VB, because of its event-driven nature, is not suitable for a first course in programming, is no longer valid. This also means that the QBASIC product is no longer required.

A second version of the VB .NET product (version 7.1, also known as Visual Basic .NET 2003) was released in April 2003. This version features programming tools for Pocket PCs and other mobile devices; better XML features; support for Windows Server 2003; better Framework runtime performance; a better VB 6 upgrade wizard; an improved debugger; better IDE startup and run performance; new ADO.NET managed data providers for Oracle 7i, Oracle 8i, and ODBC data sources; and reliability improvements.

In the 18 months following VB .NET's release, Microsoft continued to ship VBA version 6 with its Office 2000 and Office XP suites. The company also released packages called Interop Assemblies that permitted .NET programmers to use Microsoft Office and other existing products from within .NET code. Then, in October 2003, Microsoft released its Office 2003 products, which were the first to include Visual Basic .NET for Applications.

#### **Visual Basic Version Summary.**

The evolution of Visual Basic can be summarized by the following table:

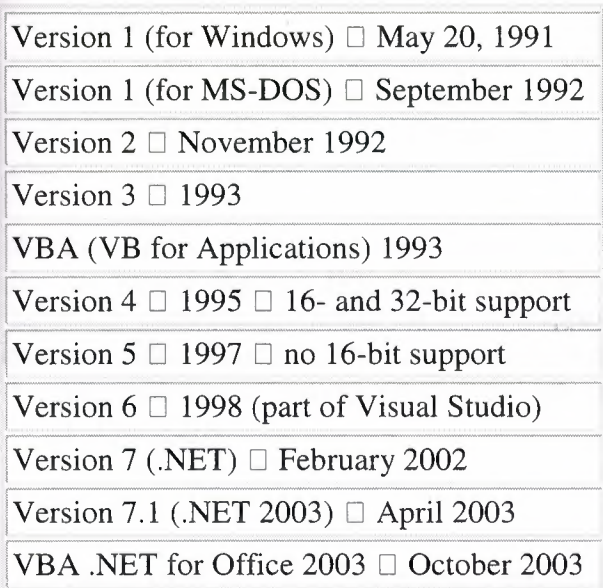

## 1.2 HISTORY OF ACCESS

Microsoft Office Access, previously known as Microsoft Access, is a relational database management system from Microsoft that combines the relational Microsoft Jet Database Engine with a graphical user interface and software development tools. It is a member of the 2007 Microsoft Office system.

Access can use data stored in Access/Jet, Microsoft SOL Server, Oracle, or any ODBCcompliant data container (including MySOL and PostgreSOL). Skilled software developers and data architects use it to develop application software. Relatively unskilled programmers and non-programmer "power users" can use it to build simple applications. It supports some object-oriented techniques but falls short of being a fully object-oriented development tool.

Access was also the name of a communications program from Microsoft, meant to compete with ProComm and other programs. This proved a failure and was dropped. $^{[1]}$ Years later Microsoft reused the name for its database software.

#### History Access 1.1manual cover

Access version 1.0 was released in November 1992, followed in May of 1993 by an Access 1. <sup>1</sup> release to improve compatibility with other Microsoft products.

Microsoft specified the minimum operating system for Version 2.0 as Microsoft Windows v3.0 with 4 MB of RAM. 6 MB RAM was recommended along with a minimum of 8 MB of available hard disk space (14 MB hard disk space recommended). The product was shipped on seven 1.44 MB diskettes. The manual shows a 1993 copyright date.

The software worked well with very large records sets but testing showed some circumstances caused data corruption. For example, file sizes over 700 MB were problematic (note that most hard disks were smaller than 700 MB at the time this was in wide use). The *Getting Started* manual warns about a number of circumstances where obsolete device drivers or incorrect configurations can cause data loss.

Access's initial codename was Cirrus; the forms engine was called Ruby. This was before Visual Basic - Bill Gates saw the prototypes and decided that the BASIC language component should be co-developed as a separate expandable application, a project called Thunder. The two projects were developed separately as the underlying forms engines were incompatible with each other; however, these were merged together again after VBA.

#### Uses

Access is used by small businesses, within departments of large corporations, and by hobby programmers to create *ad hoc* customized desktop systems for handling the creation and manipulation of data. Access can be used as a database for basic web based applications hosted on Microsoft's Internet Information Services and utilizing Microsoft Active Server Pages ASP.

Some professional application developers use Access for rapid application development, especially for the creation of prototypes and standalone applications that serve as tools for on-the-road salesmen. Access does not scale well if data access is via a network, so applications that are used by more than a handful of people tend to rely on Client-Server based solutions.<sup>[citation needed]</sup> However, an Access "front end" (the forms, reports, queries and VB code) can be used against a host of database backends, including JET (file-based database engine, used in Access by default), Microsoft SQL Server, Oracle, and any other ODBC-compliant product.

#### **Features**

One of the benefits of Access from a programmer's perspective is its relative compatibility with SQL (structured query language) —queries may be viewed and edited as SQL statements, and SQL statements can be used directly in Macros and VBA Modules to manipulate Access tables, Users may mix and use both VBA and "Macros" for programming forms and logic and offers object-oriented possibilities.

MSDE (Microsoft SQL Server Desktop Engine) 2000, a mini-version of Microsoft SQL Server 2000, is included with the developer edition of Office XP and may be used with Access as an alternative to the Jet Database Engine.

Unlike a modern RDBMS, the Jet Engine implements database triggers and stored procedures in a non-standard way. Stored Procedures are implemented in VBA, and Triggers are only available from embedded Forms. Both Triggers and Stored procedures are only available to applications built completely within the Access database management system. Client applications built with VB or C++ are not able to access these features. Starting in Access 2000 (Jet 4.0), there is a new syntax for creating queries with parameters, in a way that looks like creating stored procedures, but these procedures are still limited to one statement per procedure.jj] Microsoft Access does

allow forms to contain code that is triggered as changes are made to the underlying table (as long as the modifications are done only with that form), and it is common to use pass-through queries and other techniques in Access to run stored procedures in RDBMSs that support these. $[2]$ ]

In ADP files (supported in Access 2000 and later), the database-related features are entirely different, because this type of file connects to a MSDE or Microsoft SQL Server, instead of using the Jet Engine. Thus, it supports the creation of nearly all objects in the underlying server (tables with constraints and triggers, views, stored procedures and UDF-s). However, only forms, reports, macros and modules are stored in the ADP file (the other objects are stored in the back-end database).

#### **Development**

Access allows relatively quick development because all database tables, queries, forms, and reports are stored in the database. For query development, Access utilizes the Query Design Grid, a graphical user interface that allows users to create queries without knowledge of the SQL programming language. In the Query Design Grid, users can "show" the source tables of the query and select the fields they want returned by clicking and dragging them into the grid. Joins can be created by clicking and dragging fields in tables to fields in other tables. Access allows users to view and manipulate the SQL code if desired.

The programming language available in Access is, as in other products of the Microsoft Office suite, Microsoft Visual Basic for Applications. Two database access libraries of COM components are provided: the legacy Data Access Objects (DAO), which was superseded for a time (but still accessible) by ActiveX Data Objects (ADO); however (DAO) has been reintroduced in the latest version, Microsoft Access 2007.

Many developers who use Access use the Leszynski naming convention, though this is not universal; it is a programming convention, not a DBMS-enforced rule.<sup>[2]</sup> Except in VBA, it is also made redundant by the fact that Access categorises each object automatically and always shows the object type, by prefixing *Table:* or *Query:* before the object name when referencing a list of different database objects.

Microsoft Access can be applied to small projects but scales poorly to larger projects involving multiple concurrent users because it is a desktop application, not a true clientserver database. When a Microsoft Access database is shared by multiple concurrent users, processing speed suffers. The effect is dramatic when there are more than a few users or if the processing demands of any of the users are high. Access includes an Upsizing Wizard that allows users to upsize their database to Microsoft SOL Server if they want to move to a true client-server database. It is recommended to use Access Data Projects for most situations.

Since all database queries, forms, and reports are stored in the database, and in keeping with the ideals of the relational model, there is no possibility of making a physically structured hierarchy with them.

One recommended technique is to migrate to SQL Server and utilize Access Data Projects. This allows stored procedures, views, and constraints - which are greatly

superior to anything found in Jet. Additionally this full client-server design significantly reduces corruption, maintenance and many performance problems.

Access allows no relative paths when linking, so the development environment should have the same path as the production environment (though it is possible to write a "dynamic-linker" routine in VBA that can search out a certain back-end file by searching through the directory tree, if it can't find it in the current path). This technique also allows the developer to divide the application among different files, so some structure is possible.

#### **Protection**

If the database design needs to be secured to prevent from changes, Access databases can be locked/protected (and the source code compiled) by converting the database to an .MDE file. All changes to the database structure (tables, forms, macros, etc.) need to be made to the original MDB and then reconverted to MDE.

Some tools are available for unlocking and 'decompiling', although certain elements including original VBA comments and formatting are normally irretrievable.

#### **File extensions**

Microsoft Access saves information under the following file formats:

**File format Extension**

Access Project ... adp

Access Blank Project Template ... adn

Access Database (2007) ... accdb

Access Database (2003 and earlier) ... mdb

Access Database, used for addins  $(2,95,97)$ , previously used for workgroups  $\mathbb{R}^d$  $(2)$ 

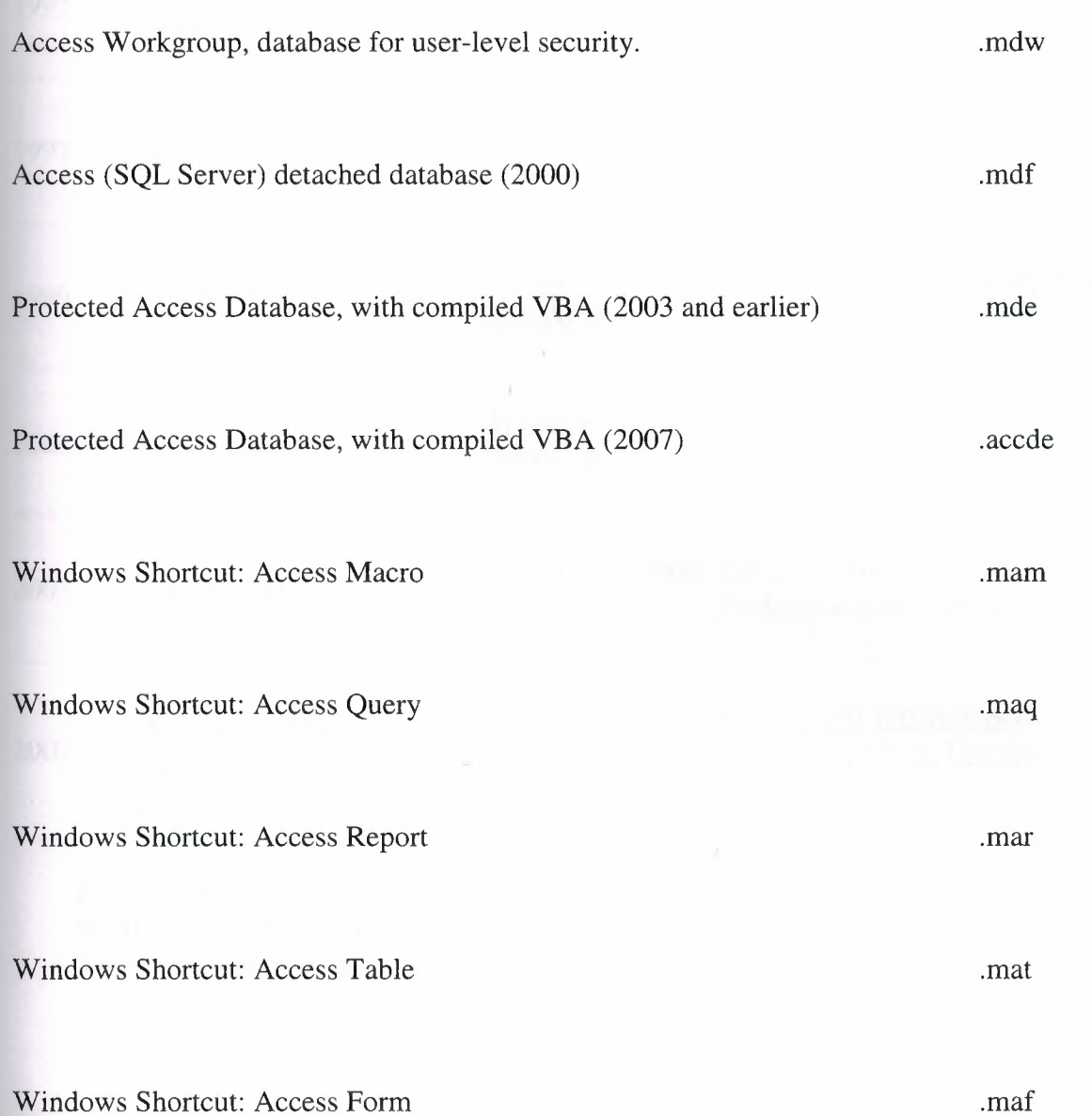

### **Versions**

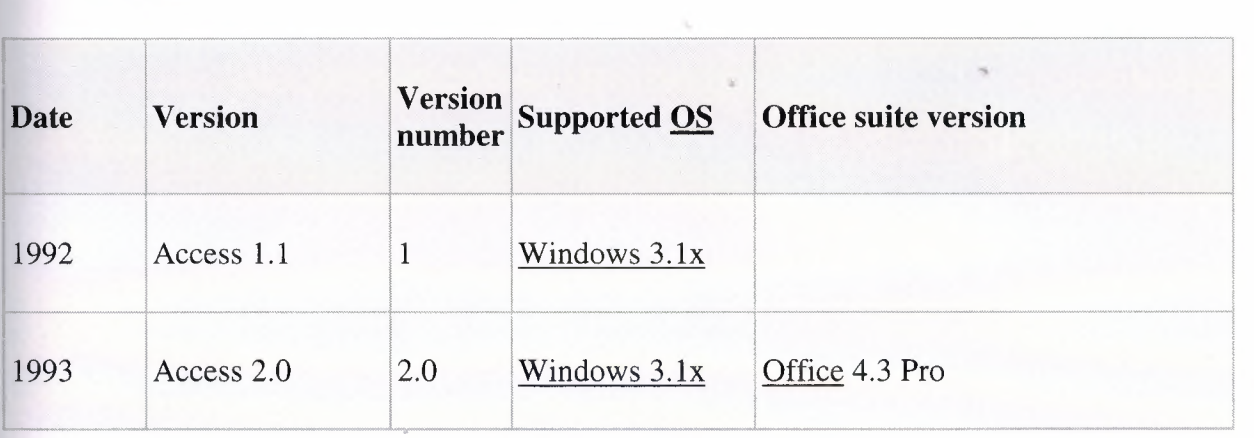

 $\alpha$ 

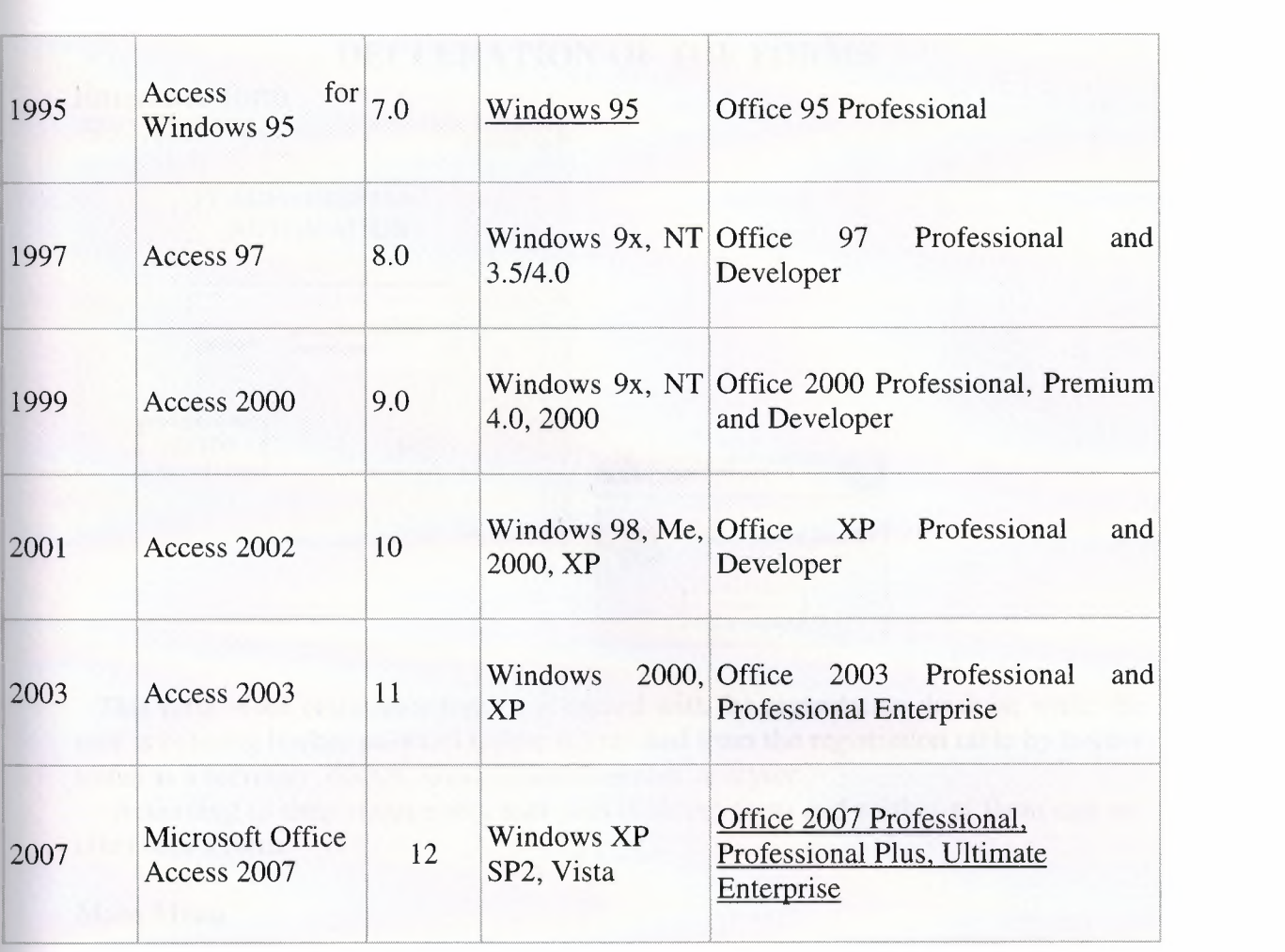

*There are no Access 3.0 to 6.0 because the Windows 95 version was launched with Word* 7. *All of the Office 95 products have OLE 2 capabilities, and Access* 7 *shows that it was compatible with Word* 7.

 $\alpha$ 

 $\sim$ 

## **DECLERATION OF THE FORMS**

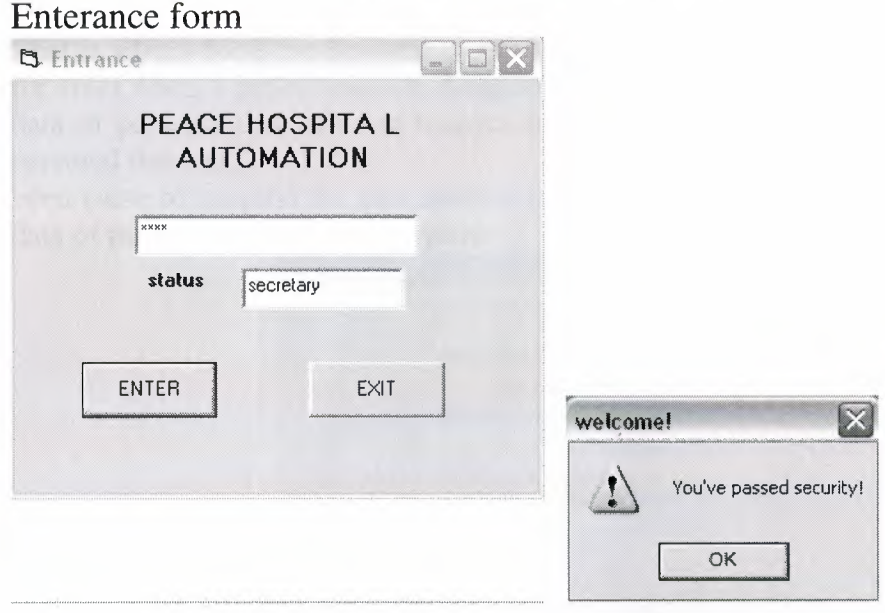

This form is the entereance form it is related with the registitation database while the user is entering his/her pasword he/she is searched from the registration table by his/her status as a secretary, doctor, xrayer operationsman, analyser.

According to their status every user sees different form and neither of them can see other user's form.

### **Main Menu**

This form is used by just secretary in this form we can see 12 buttons.These buttons are -Password enterance button is used to give id for the enterance of the system.This button goes to password enterance form

-Personal enterence button is used for the enteraance of the information about all workers as secretary, doctor, xrayer, analyser, operationsman it goes to admin form.

-Patient enterance button is used for the enterance of the information above the patients.

-Doctor information button is used for the enterance which doctor works for which department.

-Department enterance is used for the enterance of new department which stated save to patients recently.

e~iı

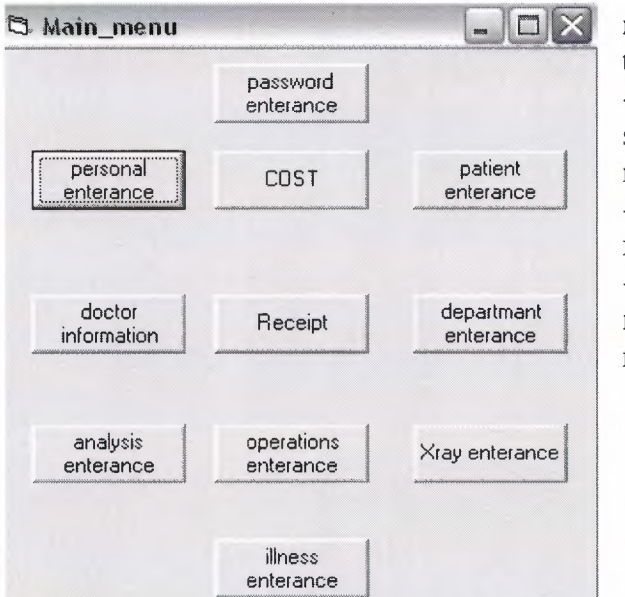

-Analysis enterance is used for to save new analysis which is stated to serve to the patients recently.

-Operations enterance is used for to save data for new operations which is new hospital.

-Xray enterance is used for to save new xrays for hospital.

-Illness enterance is used for to save new illnee that hospital is started to cure recently

## Personal

That is admin form for personal.In form there are four button;information enterance is for enter when a patient came to hospital.Information deletion button is for deleting the data of personal that came to hospital.Information search is for searching the data of personal that has

been came to hospital for examination.lnformating updating button is for updating the data of the personal came to hospital.

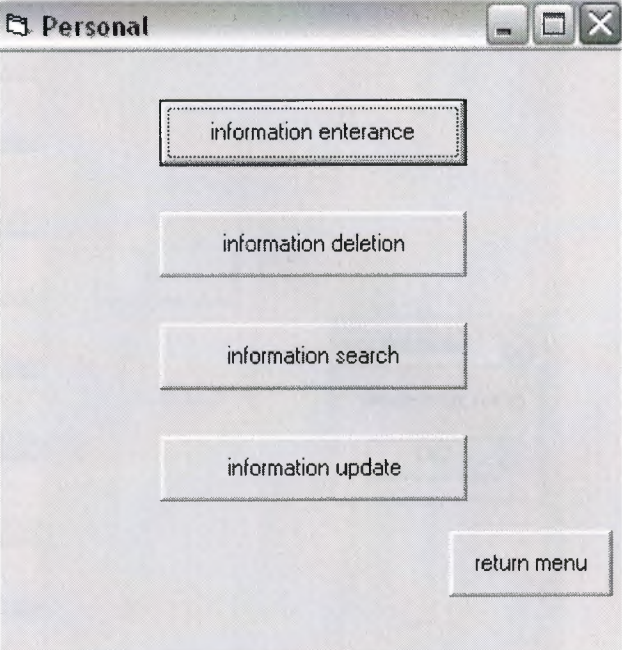

## Personal Enterance

This form is is the form that enters data, about the id and the status the personal ıs doctor, secretary or xrayer or operationsman, analyser etc. by the enter button.

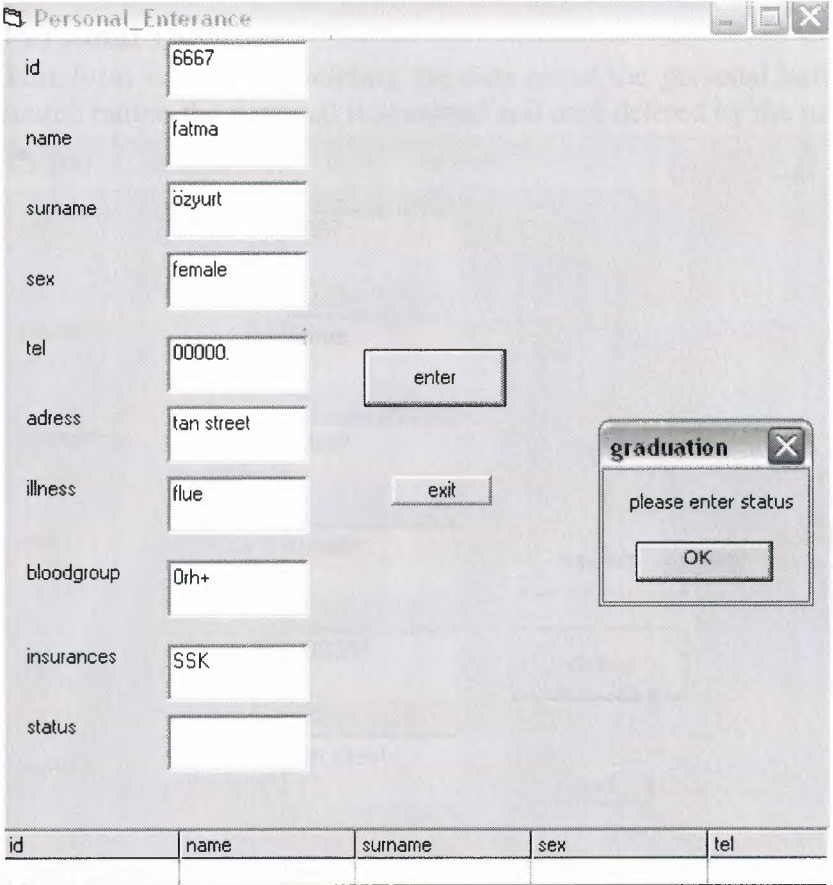

## **Personal Deletion**

This form is used for deleting the data about the personal.Before deleting the data by search button the personal is searched and then deleted by the user of system.

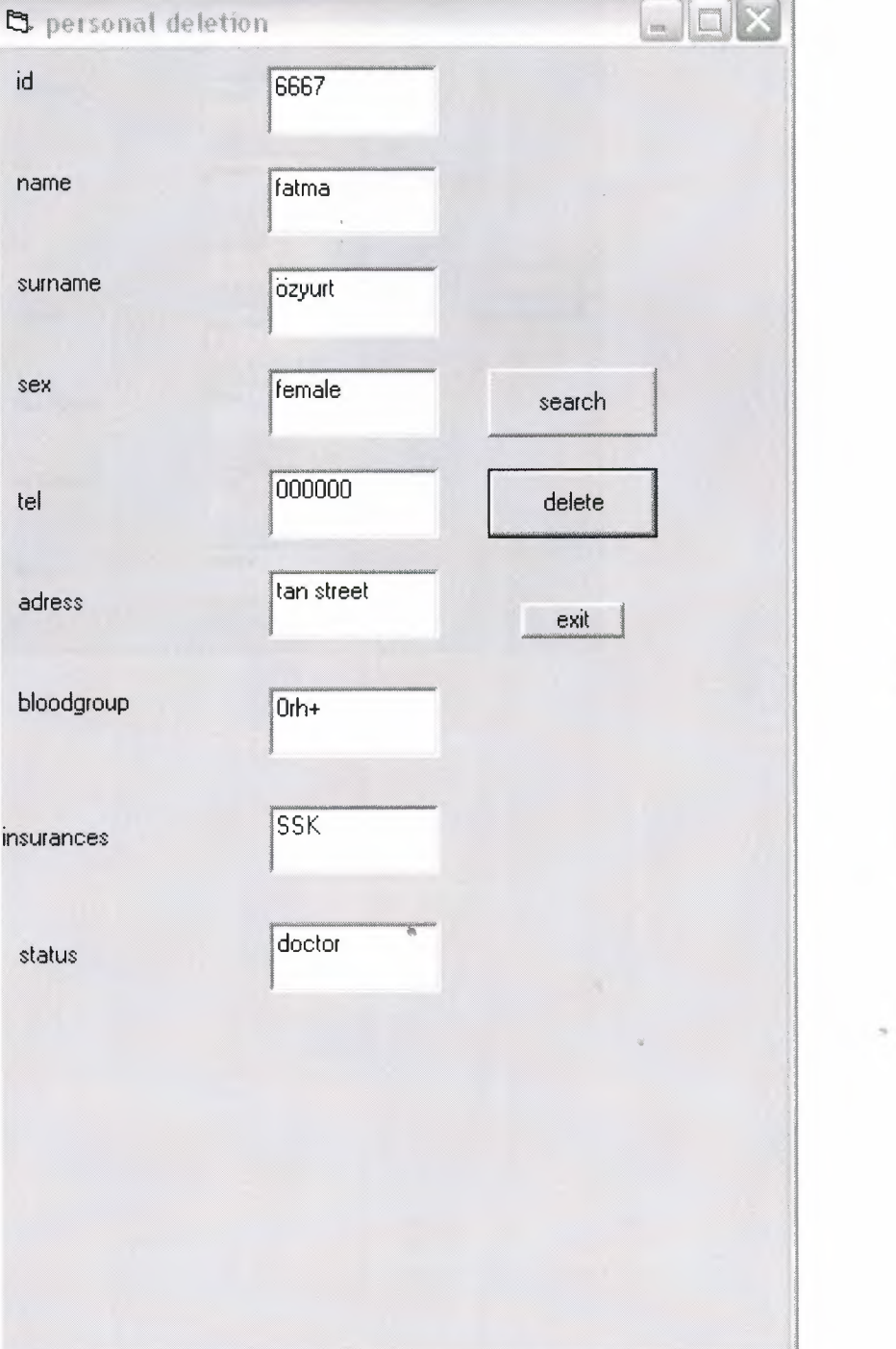

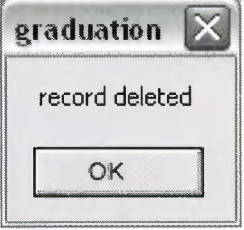

# **Personal Search**

This form is used for just searching the data about the personal by search button.

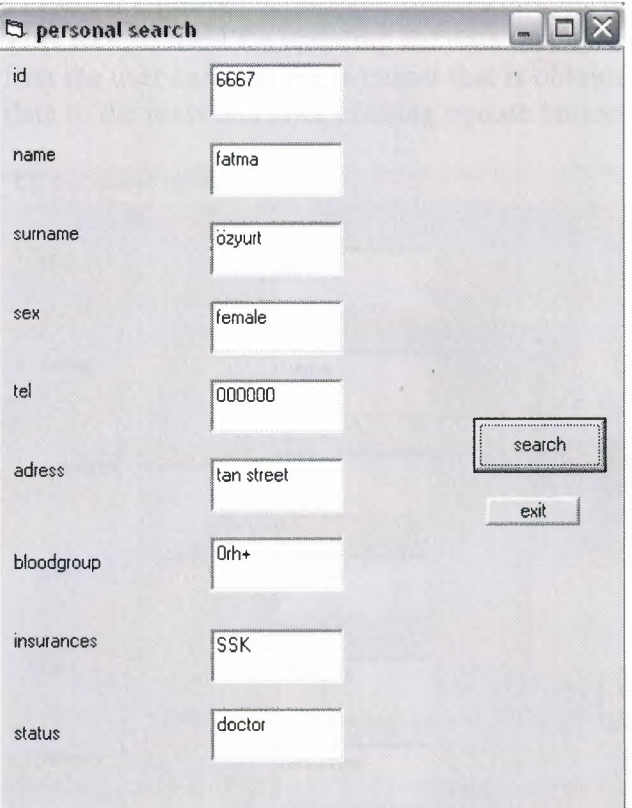

#### **Personal Update**

This form is used for updating the data that entered to the system.By search button at first the user can find the personal that is obtained some charges.Than we enter new data to the texts and-after clicking update buttom the data is updated.

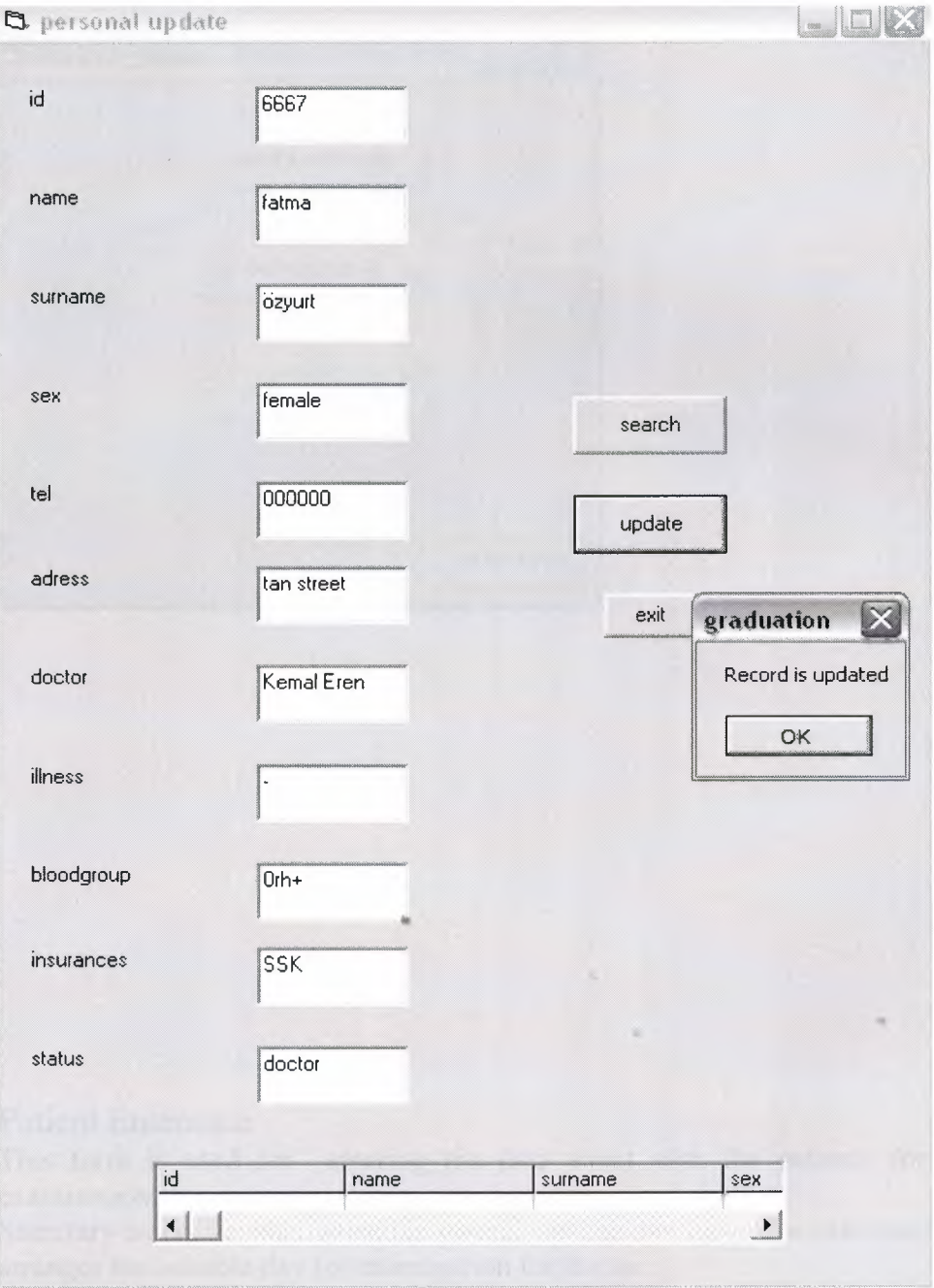

## Patient Menu

In this form there are three buttons patient enterance,opens the form to enter all the data about the patient before the examination of the doctor.

Patient search button opens the form that searches the data about the patient after the patient examined by the doctor.

Patient deletion button opens the form to delete the data that is entered before for the patient.

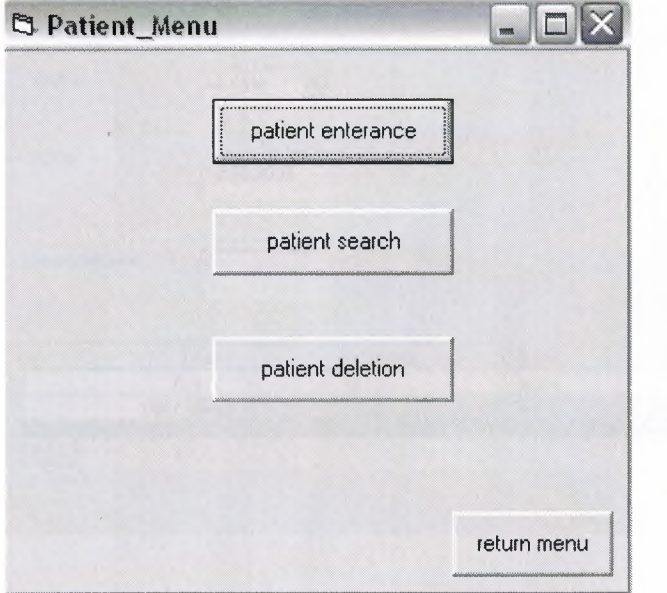

### Patient Enterance

This form is used for entering the data about with the patients for the doctor's examination.

Secretary enters the data when the patient can see the doctor for examination .Secretary arranges the suitable day for examination for doctor.

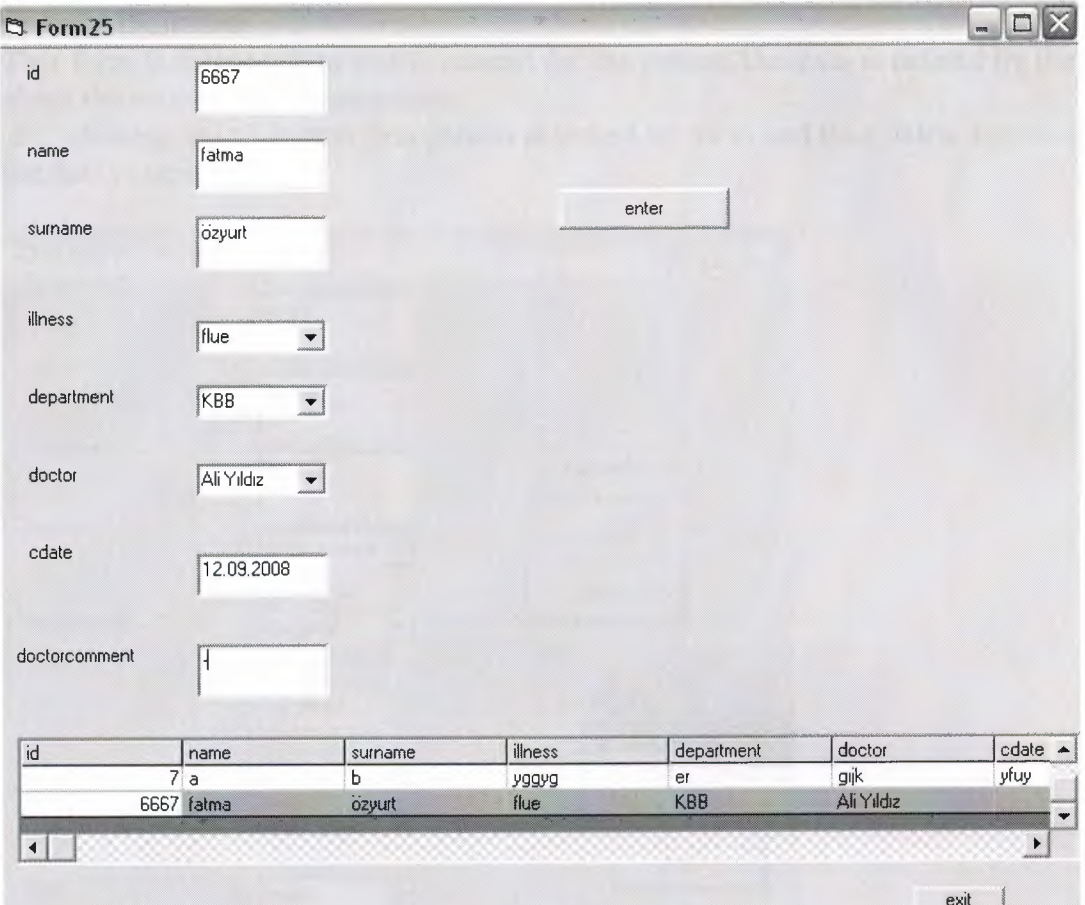

## **Patient Deletion**

This form is deleting data that is entered for the patient.The data is deleted by the user about the patient after examination .

By clicking search button first patient searched by its id and then delete button clears the data completely

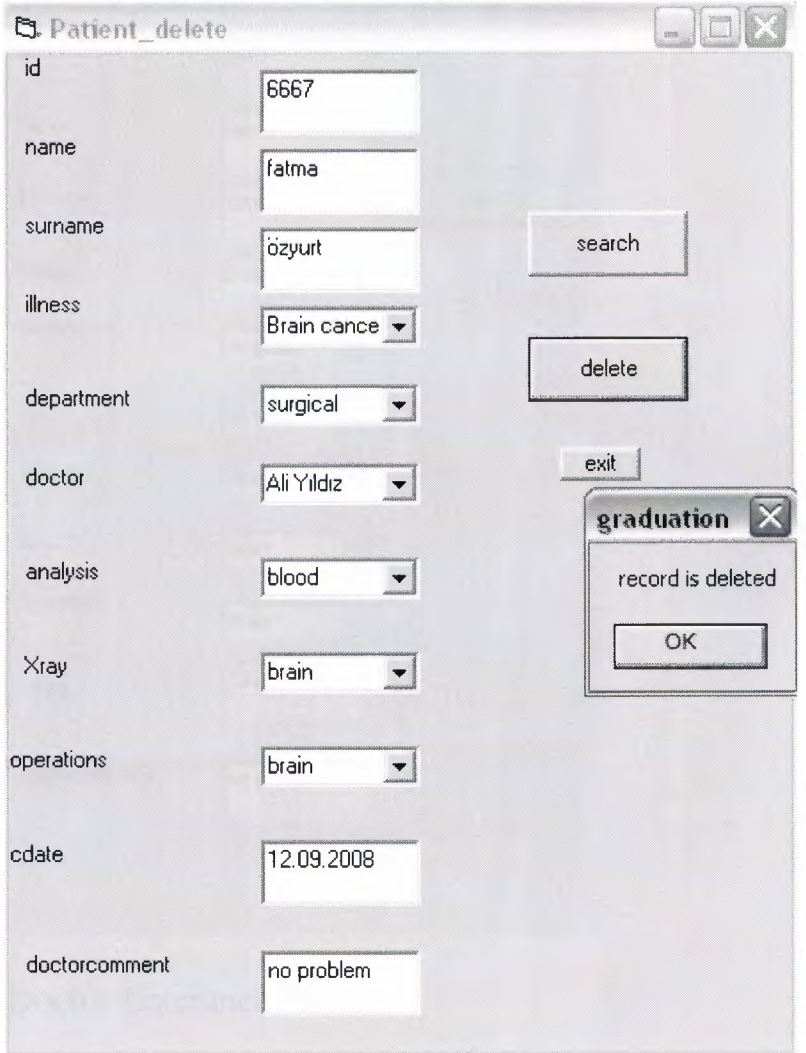

 $\mathbf{a}$ 

## Patient Search

This form is used for searching the patients information about is examination and id.After the id is written to the first text the search button is clicked then all the information in the texts is appeared.

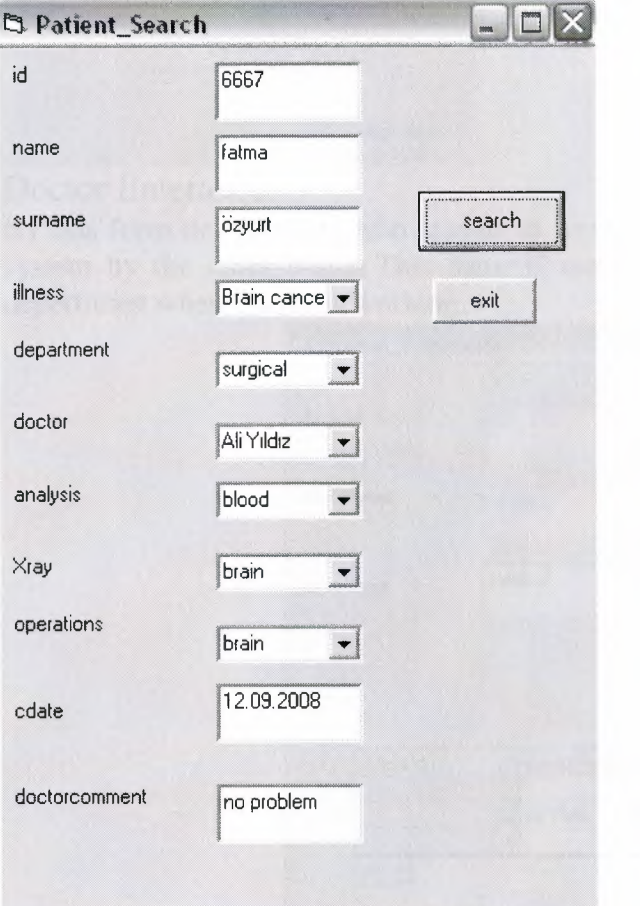

## Doctor Enterance Menu

This form is opened by the button it is called doctor information in menu there are two buttons first one is doctor enterance.This button opens doctor enterance form that is used to enter new doctors and their depertment.Doctor search button opens doctor search form that is used to search and delete the doctors that is entered by the doctor enterence form.

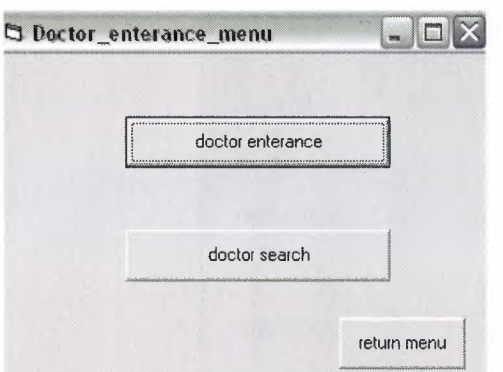

## Doctor Enterance

By this form new doctors who started to work with the hospital can be entered to the system by the enter button.This form is used especially to able to follow in which depertmant when doctor is working.

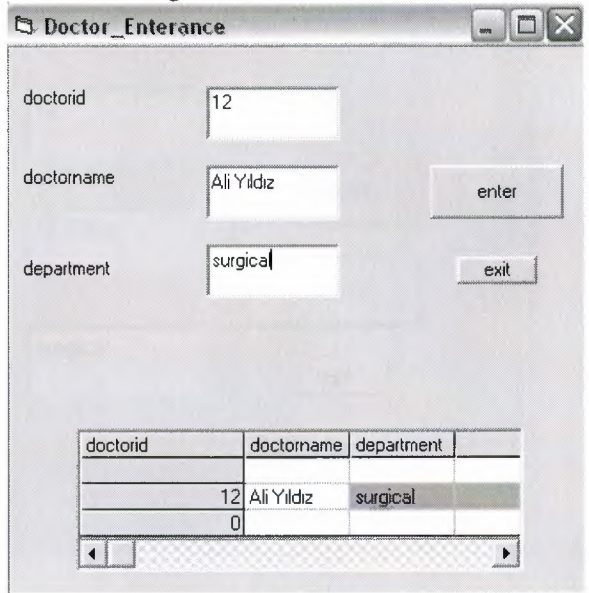

### Doctor Search

By this form new doctors that is entered to the system can be searched deleted.When the it is written to the text by clicking search button the informations about doctor is displayed to the texts ad by clicking delete button is deleted.

 $\sim 0.1$  .

 $\mathcal{A}$  , and  $\mathcal{A}$  , and  $\mathcal{A}$ 

lo

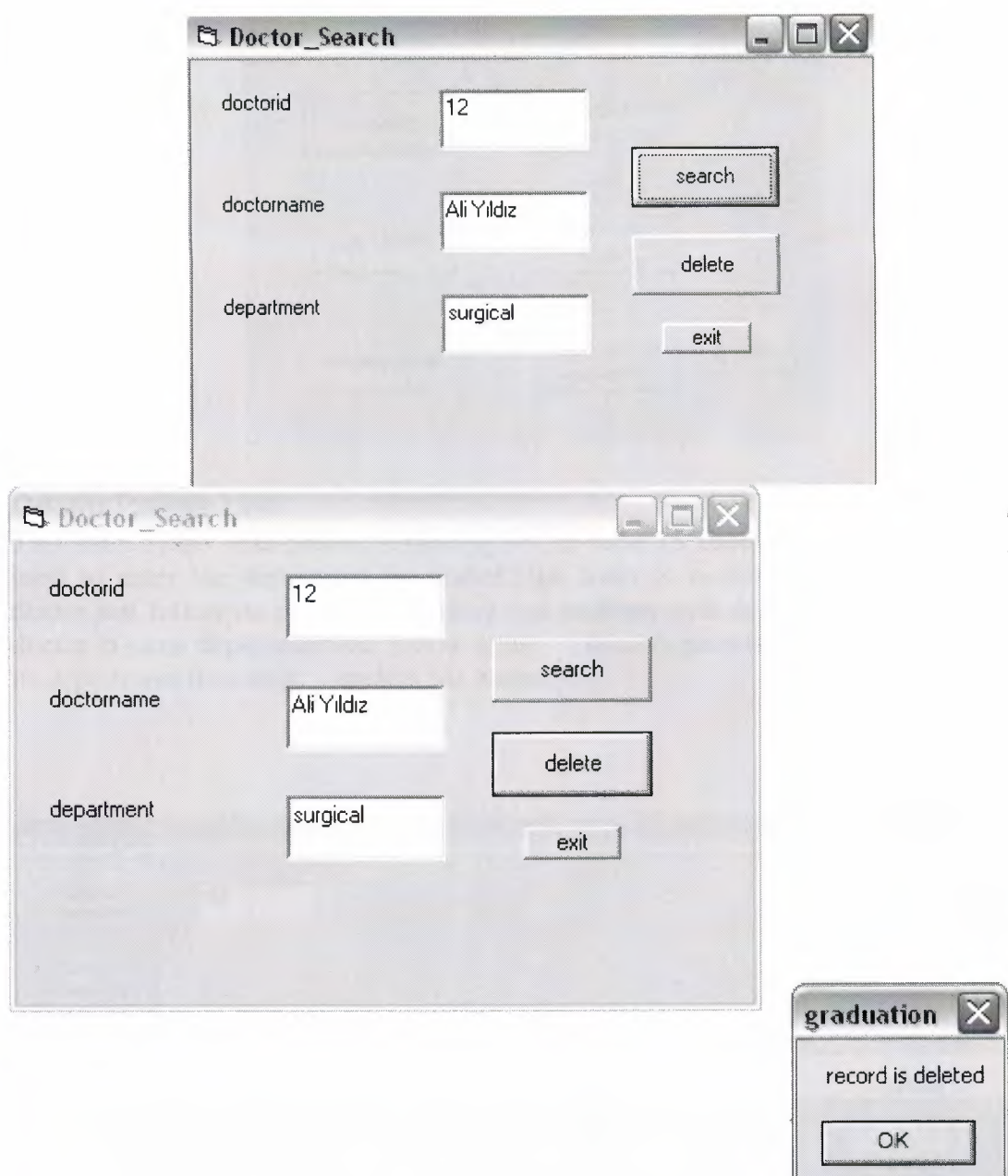

## Doctor Menu

This form is used for doctor menu . When a doctor enters the system it is just able to see this form.The doctor can just see its patients list,and by patent following form doctor can see the patents list any date doctor wanted.Xray, analysis,operations results for it is patient if the patent reeed and type the comment for each patents.

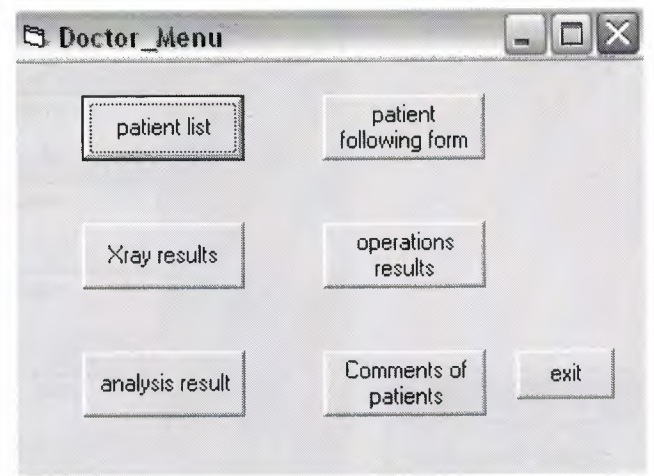

## Doctor Patient List

This form opens with patient following list in form 15.There is a text in form that is used to enter the depermant by doctor.That form is in emergency situations.Every doctor just follow its patient but if there is a problem with doctor by this form another doctor in same depertmant can follow other doctors patents when the doctor entered doctor in same depertmant can follow other its depertment then click patient list button.

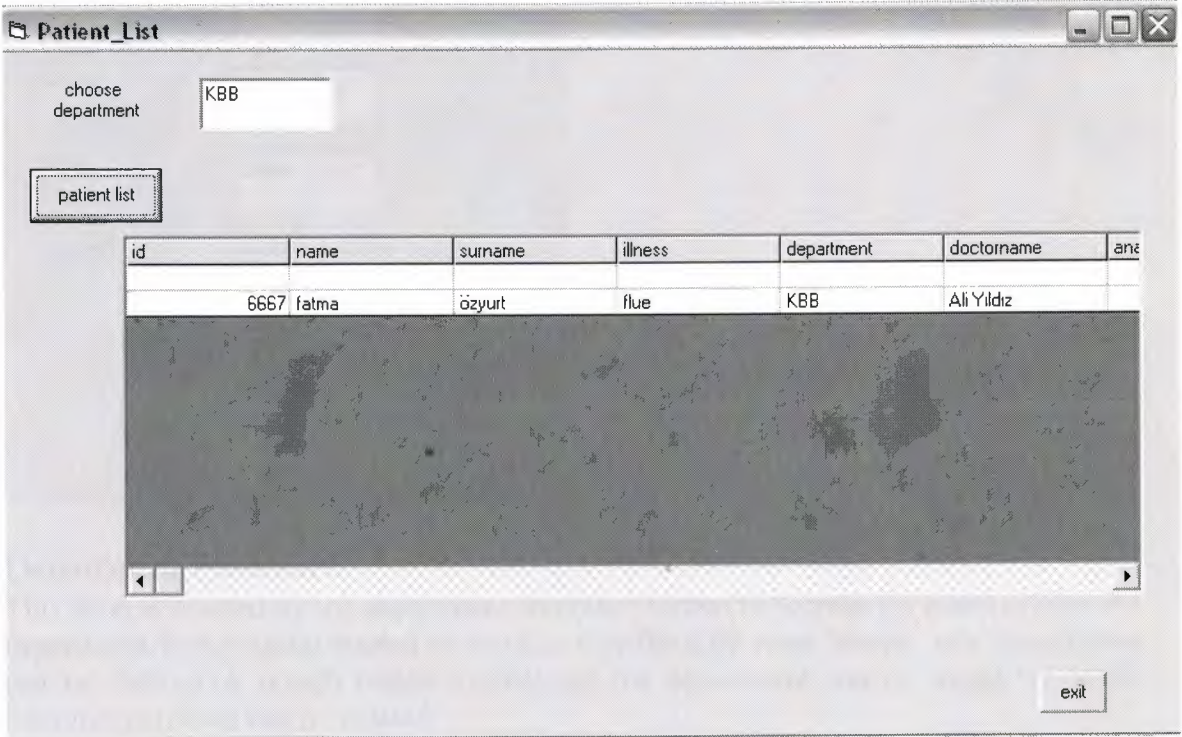

## Password Enterance

This form opens by the password enterance in secretary's menu.The secretary's saves the id of every personal as password.System doesn't give same id or password anyone.

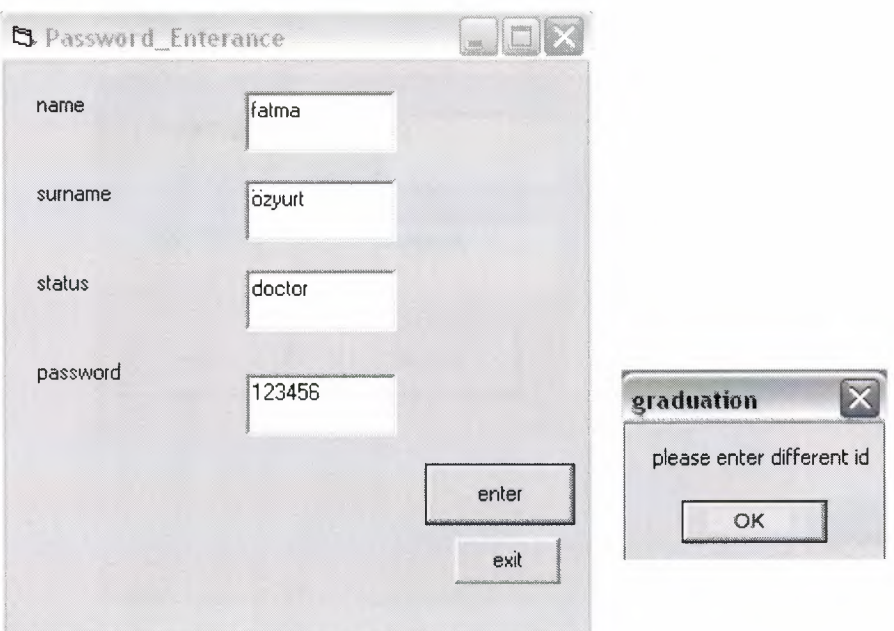

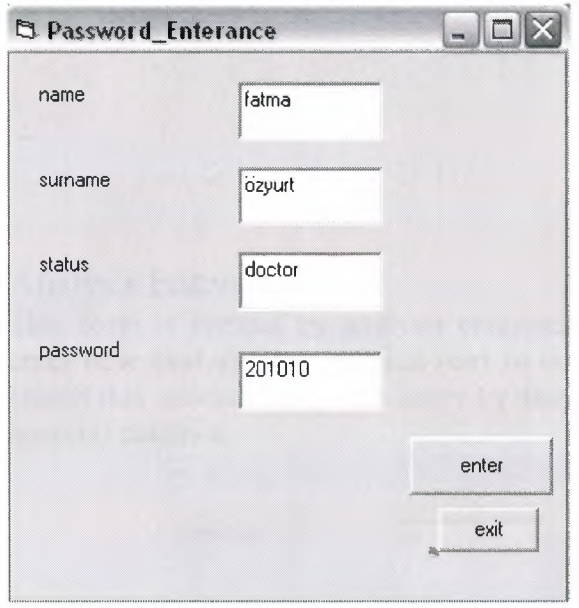

# Department Enterance

This form is opened by the department enterance button in secretary's menu to save the depertment that hospital started to serve.In this form by enter button new department can be entered,by search button the entered the department can be found by delete button department can be deleted

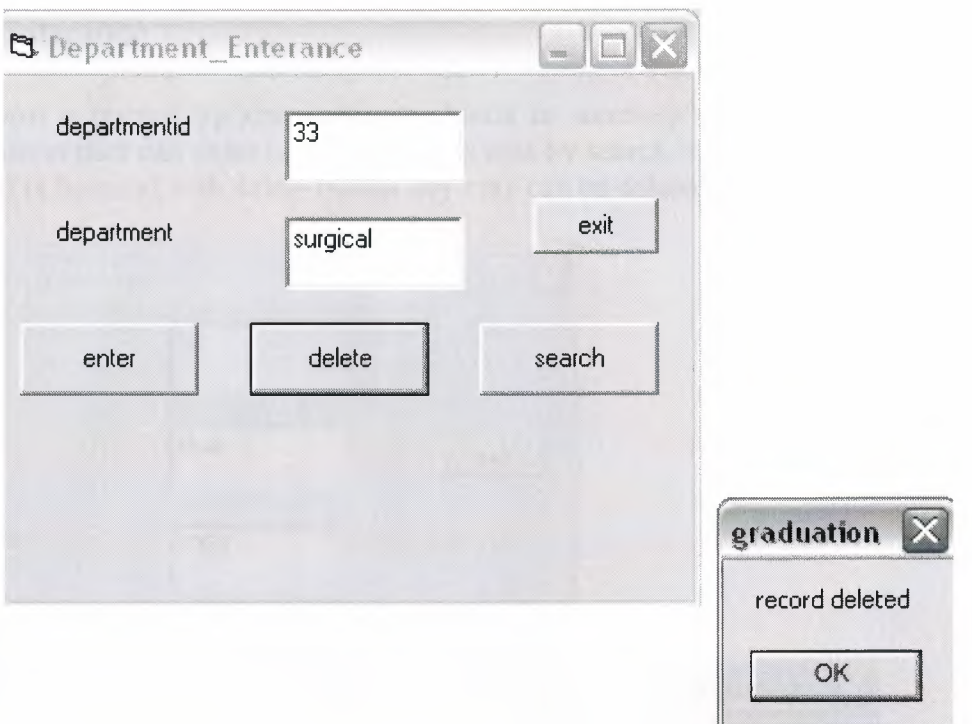

## Analysis Enterance

This form is opened by analysis enterance in secretary's form.This form is used for enter new analysis that hospital start to use in it is laboratary and by search button to search this another analysises lastly by delete button an analysis can be deleted from the hospital database

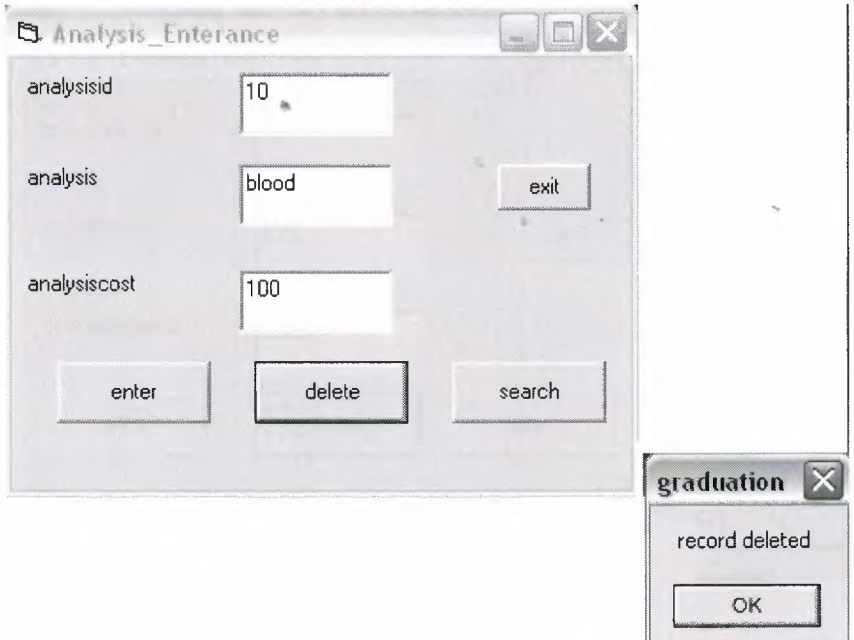

## Xray Enterance

This form is opened by xray enterance buton in secretary's menu. By this form with enter button user can enter new xrays ad its cost by search button can find any xray that is sened in hospital, with delete button any xray can be deleted.

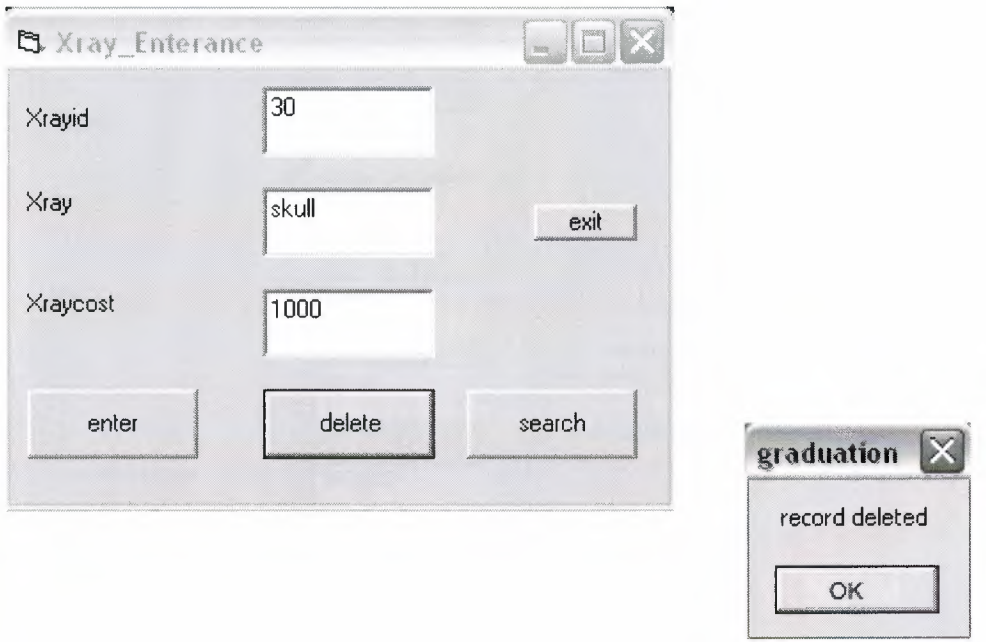

## Operations Enterance

This form is opened by operations enterance button in secretary's menu,By this form with enter button new operations and its costs at with will serve can be entered to the system.By search button any operations hospital serves can be found.By delete button any operations hospital serves can be deleted.

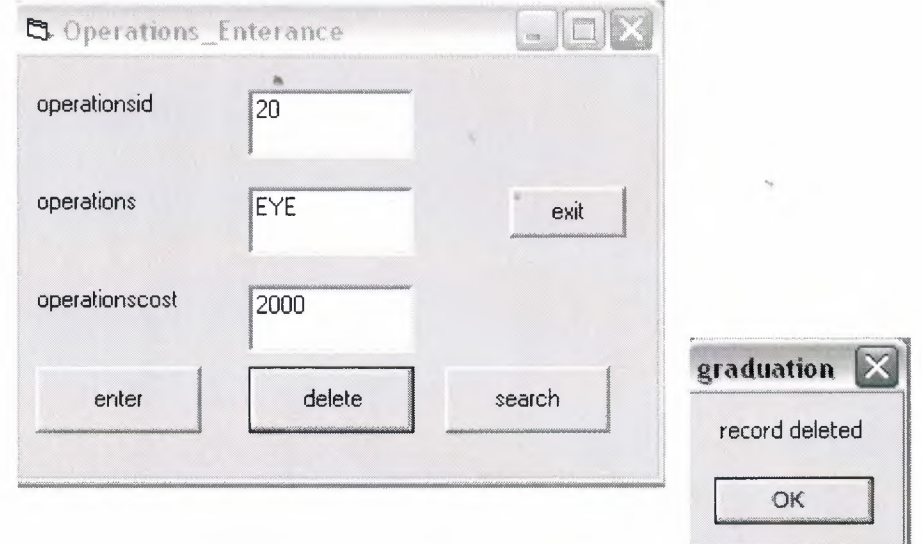

### Cost

This form is opened by COST button is secretary's menu.In this form by search button the bill-id (autonumber);name surname operations cost, xraycost, analysis cost ,serum cost, date (the enterance day of patient) use displayed in the then by calculate cost button the total cost is calculated and the row is updated total cost is added to patient's row.By exit button returns to the secretary menu.

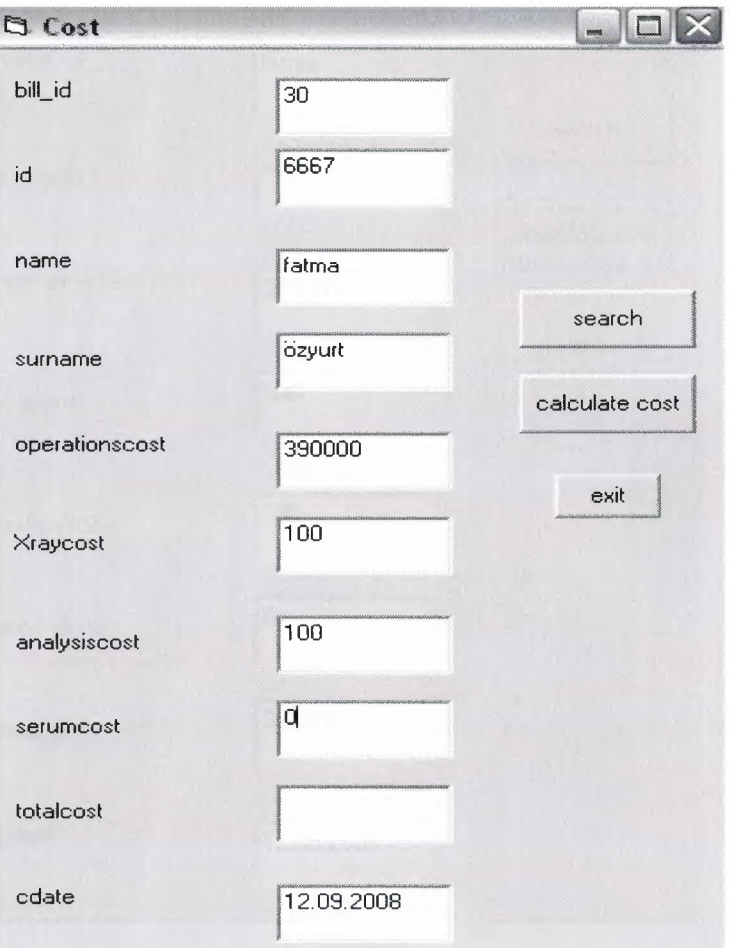

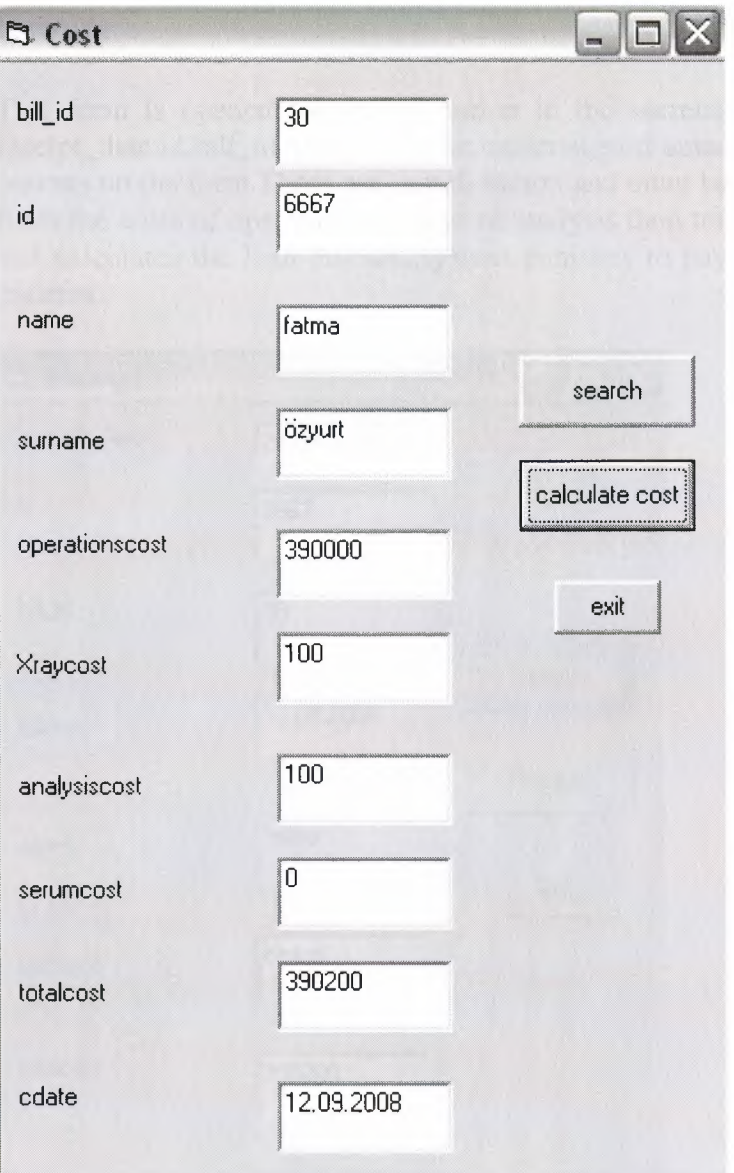
# **Receipt**

This form is opened by receipt button **in** the secretary's menu .This form includes receipt\_date,id,bill\_id,name,surname,totalcost,paid amaount,loan amount.There are two buttons on the form.These are search button and enter button.By search button secretary finds the costs of operationsor xrays or analysis then totalcost.lt enters the paid amount and calculates the loan amount.System punishes to pay if there is loan amount of the patients.

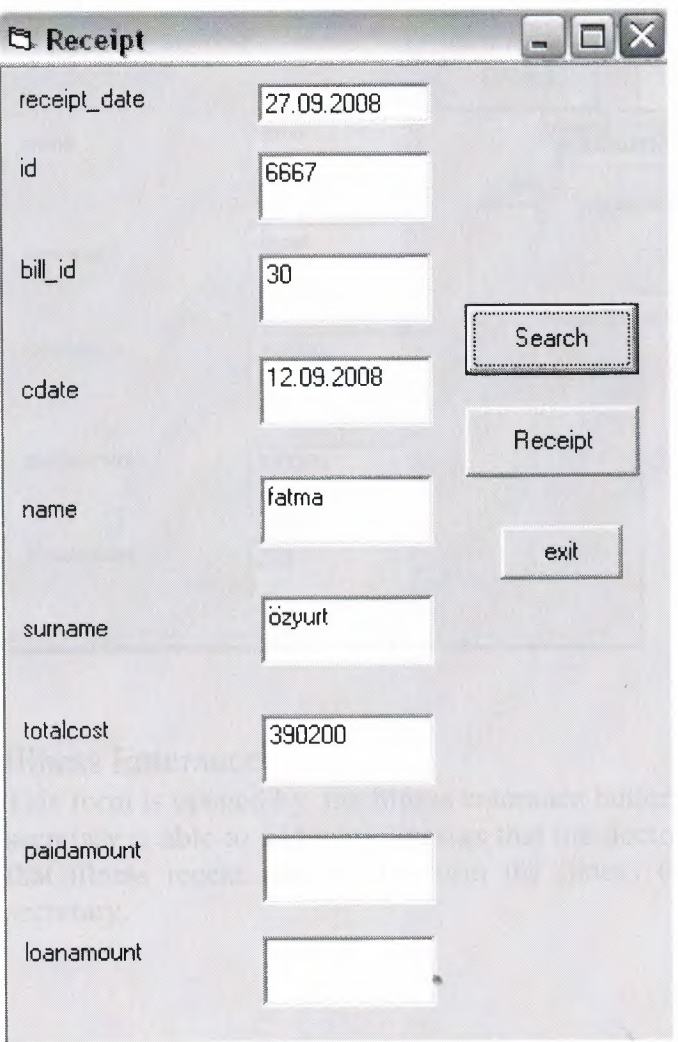

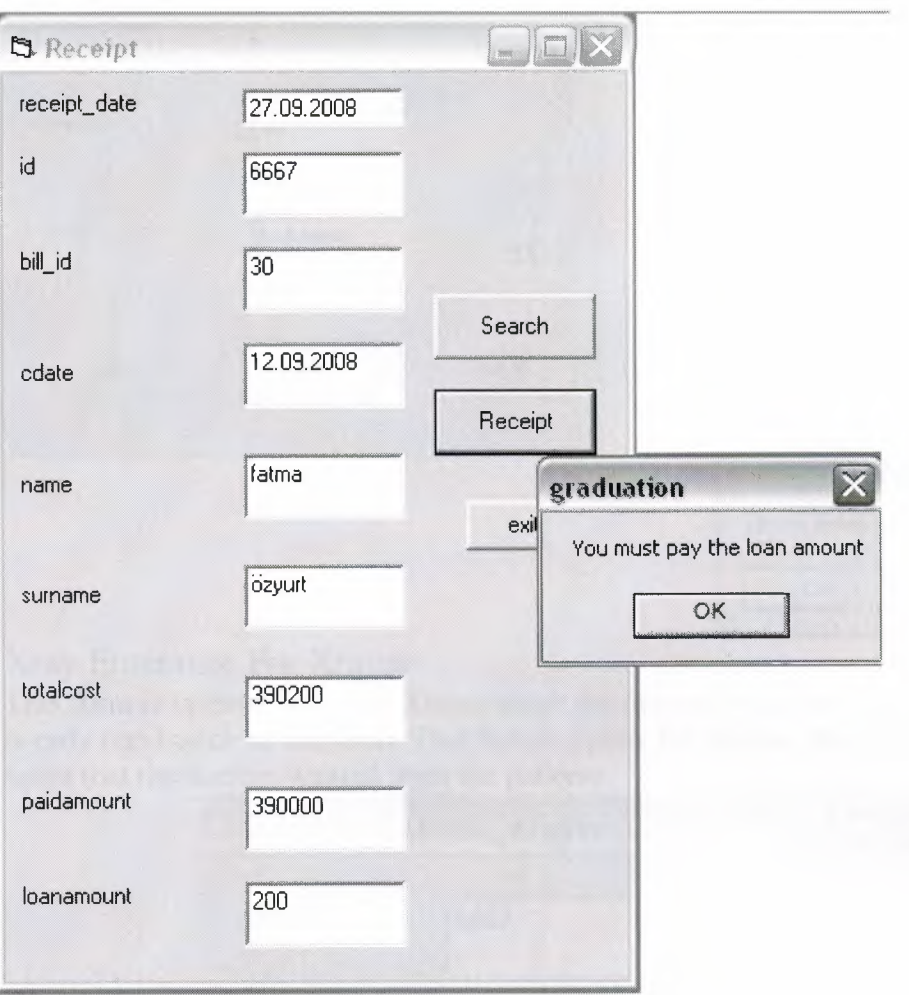

## Illness Enterance

This form is opened by the illness enterance button in the secretary's menu.By this for secretary is able to add new illnesses that the doctors of the hospital started to examine that illness recent days.In the form the illness can be entered ,deleted,searched by secretary.

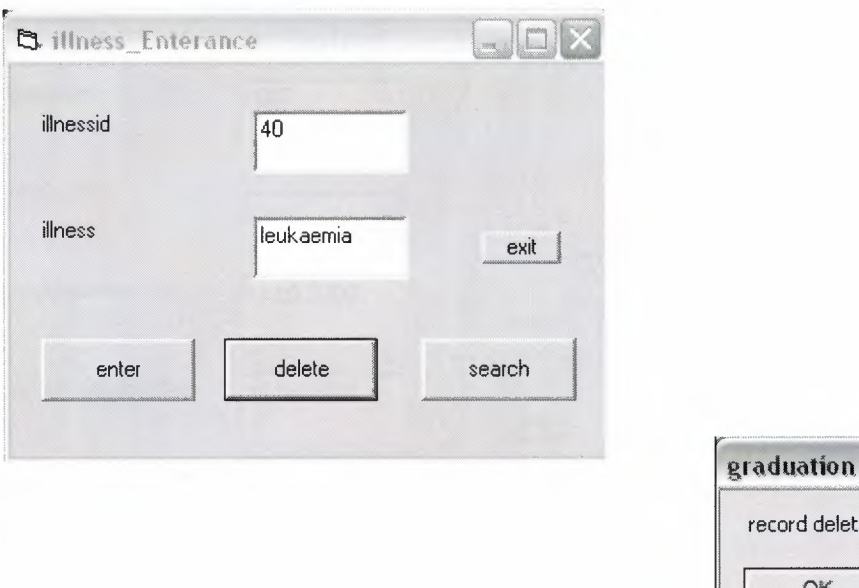

# Xray Enterance For Xrayer

This form is opened when the Xrayer enter the system by its own password or id.There is only one button in the form. That button opens for Xrayer the results of all patients' xrays that the doctors wanted from the patients.

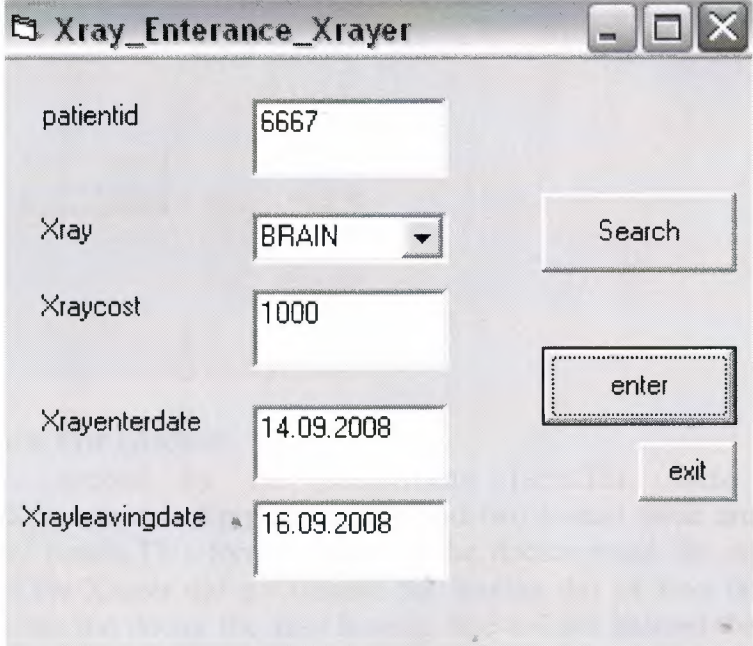

## Analysis Enterance For Analyser

This form is opened when the analyser enter the system by its own password or id.There is only one button in the form. That button opens for analyser the results of all patients'analysis that the doctors wanted from the patients.

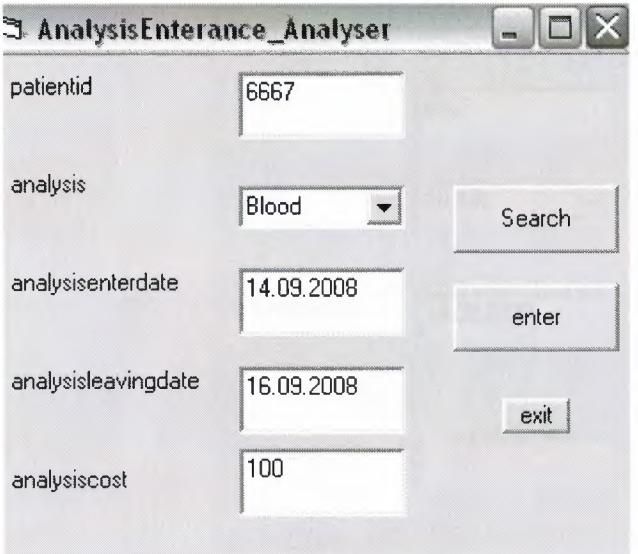

## **Operations**

This form is opened when the operations enter the system by its own password or id.There is only one button in the form. That button opens for operationsman the results of all patients' operations that the doctors will do operations.

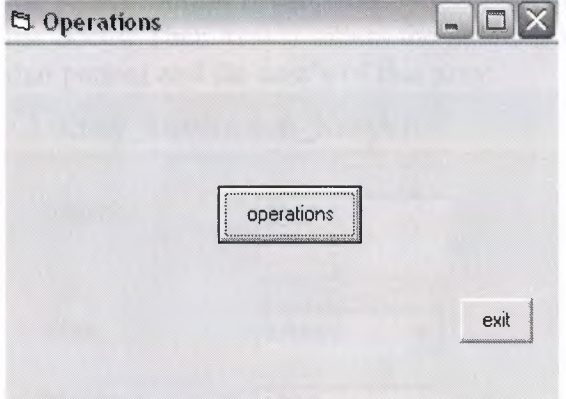

## Xray Enterance For Doctor

This form is opened by the doctormenu form.This form includes the patientid,Xray,Xrayenterdate,Xrayleavingdate and two button these are named search button and enter button.This form is used by the doctor when the doctor clicks the search button if the Xrayer did not entered the leaving day of xray doctor will see a msgbox it punishes the doctor the xray leaving date did not entered the system.In this form doctor is allowed to enter the xray and the date of examination as xray enter day.While the doctor is clicking enter button the row of the patient in transaction table is updated with new datas about the patients.

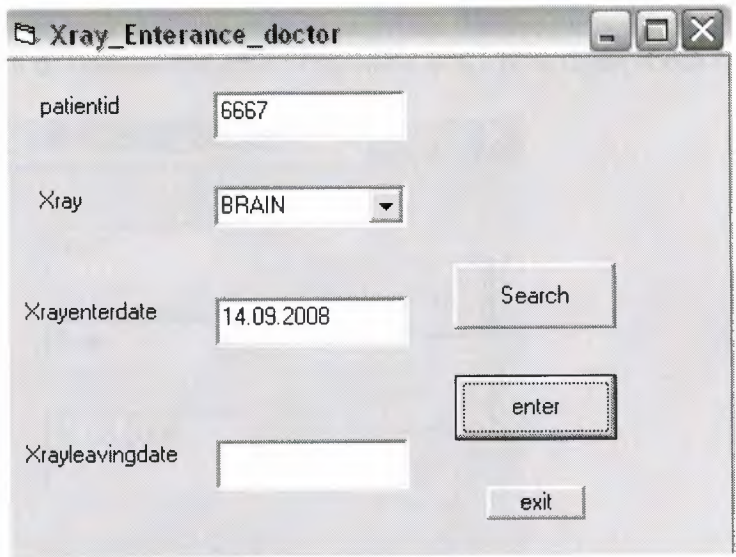

# Xray return Xrayer

This form is opened by the xray form.This form includes the patientid,Xray,Xrayenterdate,Xrayleavingdate,xraycost and two button these are named search button and enter button.This form is used by the xrayer when the xrayer clicks the search button it can find by the patient id, xrayenterdate,xray those are entered by the doctor.Then xrayer enters the suitable xrayleavingdate that tells the end of xray for that patient and the cost's of that xrav.

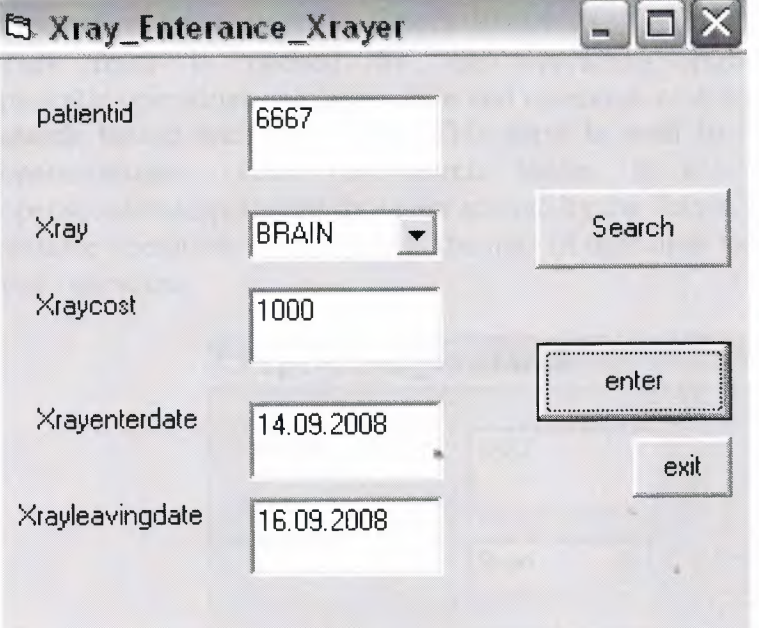

# Operations Enterance By Doctor

This form is opened by the doctormenu form.This form includes the patientid,operations,operations date and two button these are named search button and enter button.This form is used by the doctor when the doctor clicks the search button if the operations date did not entered date of operations doctor will see a msgbox it punishes the doctor operations date did not entered the system.In this form doctor is

allowed to enter the patientid and operation.While the doctor is clicking enter button the row of the patient in transaction table is updated with new datas about the patients.

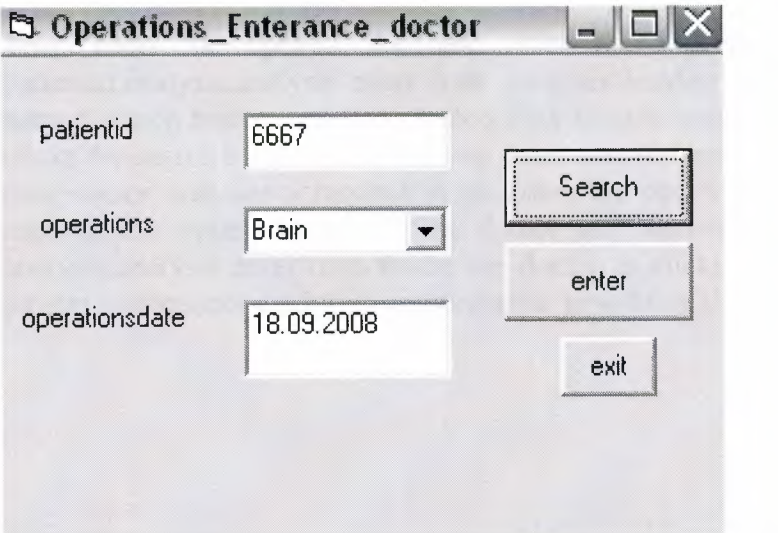

# Operation Enterance By Operationsman

This form is opened by the operations form.This form includes the patientid,operations,operations date and operation cost and two button these are named search button and enter button.This form is used by the operationsman when the operationsman clicks the search button it can find by the patient id, operationsdate,operations those are entered by the doctor.Then operationsman enters the suitable operations date that tells the date of operation for that patient and the cost's of that operations.

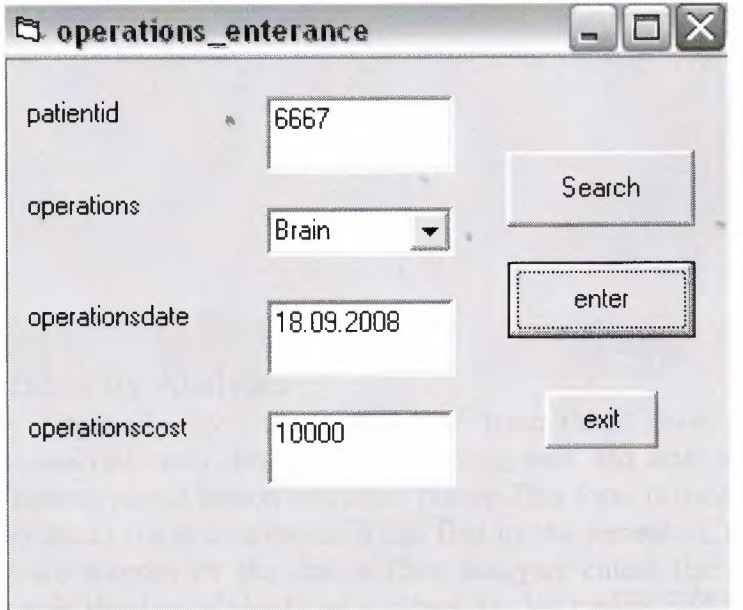

## Analysis Enterance By Doctor

This form is opened by the doctormenu form.This form includes the patientid,analysis,analysis enter date ,analysis leaving date and two button these are named search button and enter button.This form is used by the doctor when the doctor clicks the search button if the analysis enter date did not entered date of analysis leaving date doctor will see a msgbox it punishes the doctor analysis leaving date did not entered the system.In this form doctor is allowed to enter the patientid and analysis,analysis enter date.While the doctor is clicking enter button the row of the patient in transaction table is updated with new datas about the patients.

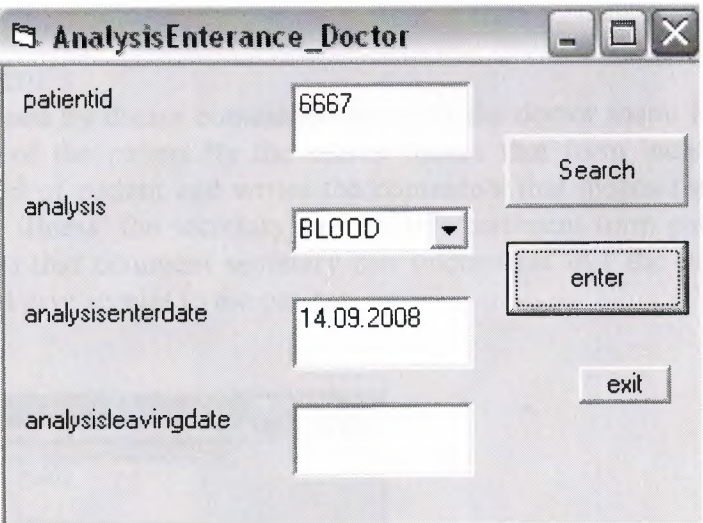

#### Analysis Enterance By Analyser

This form is opened by the analysis form.This form includes the patientid,analysis,analysis enter date ,analysis leaving date and analysis cost and two button these are named search button and enter button.This form is used by the analyser when the analyser clicks the search button it can find by the patient id, analysis, analysis enter date those are entered by the doctor.Then analyser enters the suitable analyse leaving date that tells the date of results of analysis for that patient and the cost's of that analysis.

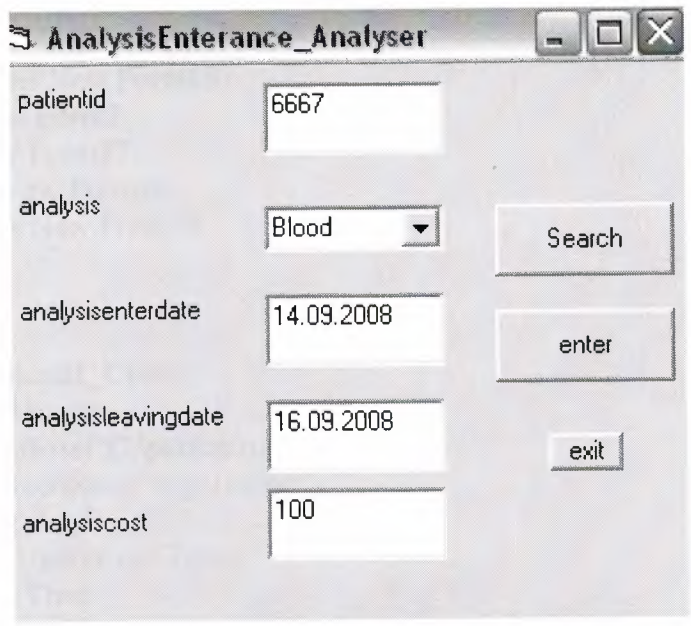

#### Doctor Comment's

This form is opened by doctor comments button in the doctor menu form.After end of the examination of the patient.By the search button that form includes doctor finds patient entering id of patient and writes the comments that means the situation of the patient about the illness' the secretary can see this comment form patient search form then according to that comment secretary can understand that the patient is ready to calculate cost and give receipt to the patient.

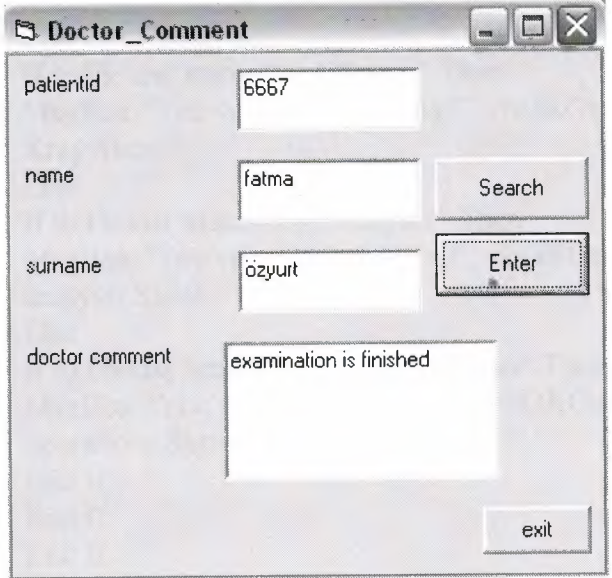

## **APPENDIX:CODES OF THE PROGRAM**

Dim doctormenu As New Form15 Dim menu As New Form2 Dim Xray As New Form27 Dim analysis As New Form28 Dim operations As New Form29

Private Sub Commandl\_Click() Dim response As Integer Set db= OpenDatabase("C:\person.mdb") Set tb = db.OpenRecordset("registration")  $tb.$ Index = "primarykey" tb.Seek "=", Val(txtpassword.Text) If tb.NoMatch  $= 0$  Then th.Edit  $tb.Fields("id") = txtpassword.Text$ th.Fields("status") = txtpassword2.Text tb.Update If th. Fields ("status") = "secretary" Then MsgBox "You've passed security!", vhOKOnly + vhExclamation, "welcome!" menu.Show Else If th. Fields ("status")  $=$  "doctor" Then MsgBox "You've passed security!", vhOKOnly + vhExclamation, "welcome!" doctormenu.Show Else If th. Fields ("status")  $=$  "Xrayer" Then MsgBox "You've passed security!", vbOKOnly + vbExclamation, "welcome!" Xray.Show Else If th. Fields ("status")  $=$  "analyser" Then MsgBox "You've passed security!", vbOKOnly + vhExclamation, "welcome!" analysis.Show " Else If tb. Fields("status") = "operationsman" Then MsgBox "You've passed security!", vhOKOnly + vhExclamation, "welcome!" operations.Show End If End If End If End If End If Else response = MsgBox("Incorrect password", vhRetryCancel + vbCritical, "Access Denied") If response  $=$  vbRetry Then  $txtpassword.SelStart = 0$ 

txtpassword.SelLength = Len(txtpassword.Text) Else End

End If End If

tb.Close db.Close txtpassword.SetFocus Unload Me End Sub

Private Sub Command2\_Click() **End** End Sub

Private Sub Form\_Activate() txtpassword.SetFocus End Sub

Dim departmententerance As New Form18 Dim admin As New Form3 Dim menu2 As New Forml <sup>1</sup> Dim menu3 As New Form12 Dim passwordenterance As New Form17 Dim analysisenterance As New Form19 Dim Xrayenterance As New Form20 Dim operationsenterance As New Form21 Dim cost As New Form22 Dim receipt As New Form23 Dim illnessenterance As New Form26 Dim password As New Forml

Private Sub Command1\_Click() · admin.Show Unload Me End Sub

Private Sub Command10\_Click() receipt.Show Unload Me End Sub

Private Sub Command 11\_Click() illnessenterance.Show Unload Me End Sub

Private Sub Command12\_Click() password.Show Unload Me End Sub

Private Sub Command2\_Click() menu2.Show Unload Me End Sub Private Sub Command3\_Click() menu3.Show Unload Me End Sub

Private Sub Command4\_Click() cost.Show Unload Me End Sub

Private Sub Command5\_Click() departmententerance.Show Unload Me End Sub

Private Sub Command6\_Click() anal ysisenterance. Show Unload Me End Sub

Private Sub Command? \_Click() Xrayenterance.Show Unload Me End Sub

Private Sub Command8\_Click() passwordenterance.Show ~ Unload Me End Sub

Private Sub Command9\_Click() operationsenterance.Show Unload Me End Sub

Private Sub Form\_Load()

End Sub

Dim adminenter As New Form4 Dim admindeletion As New Form5 Dim adminsearch As New Form6 Dim adminupdate As New Form7 Dim menu As New Form2

Private Sub Commandl\_Click() adminenter.Show Unload Me End Sub

Private Sub Command2\_Click() admindeletion.Show Unload Me End Sub

Private Sub Command3\_Click() adminsearch.Show Unload Me End Sub

Private Sub Command4\_Click() adminupdate.Show Unload Me End Sub

Private Sub Command5\_Click() menu.Show Unload Me End Sub

Dim admin As New Form3 Private Sub Commandl\_Click() Set db= OpenDatabase("C:\person.mdb") Set tb =  $db$ . OpenRecordset("registration If Len(Textl 1.Text) = <sup>O</sup> Then A= MsgBox("please enter status", 48, "careful") If  $A = 1$  Then  $\bullet$ Exit Sub End If Else MSFlexGridl.FixedCols = O MSFlexGridl.FixedRows = 1 MSFlexGridl.Cols = 11 MSFlexGridl .Clear  $MSFlexGrid1.Row = 0$  $MSFlexGrid1.Col = 0$ MS Flex Grid <sup>1</sup> .ColWidth(O) = 1500 MSFlexGridl.Text = "id"  $MSFlexGrid1.Row = 0$ MSFlexGridl.Col = 1 MSFlexGridl.ColWidth(l) = 1500

MSFlexGridl.Text = "name"  $MSFlexGrid1.Row = 0$  $MSFlexGrid1.Col = 2$  $MSFlexGrid1.ColWidth(2) = 1500$  $MSElexGrid1.Text = "sumname"$  $MSFlexGrid1.Row = 0$  $MSFlexGrid1.Col = 3$  $MSFlexGrid1.ColWidth(3) = 1500$  $MSElexGrid1.Text = "sex"$  $MSFlexGrid1.Row = 0$  $MSFlexGrid1.Col = 4$  $MSFlexGrid1.ColWidth(4) = 1500$ MSFlexGridl.Text = "tel"  $MSFlexGrid1.Row = 0$  $MSFlexGrid1.Col = 5$  $MSFlexGrid1.ColWidth(5) = 1500$  $MSFlexGrid1.Text = "adress"$  $MSFlexGrid1.Row = 0$  $MSFlexGrid1.Col = 6$  $MSFlexGrid1.ColWidth(6) = 1500$ MSFlexGridl.Text = "doctor"  $MSFlexGrid1.Row = 0$  $MSFlexGrid1.Col = 7$  $MSFlexGrid1.ColWidth(7) = 1500$ MSFlexGridl.Text = "illness"  $MSFlexGrid1.Row = 0$  $MSFlexGrid1.Col = 8$  $MSFlexGrid1.ColWidth(8) = 1500$ MSFlexGridl.Text = "bloodgroup"  $MSFlexGrid1.Row = 0$  $MSFlexGrid1.Col = 9$  $MSFlexGrid1.ColWidth(9) = 1500$ MSFlexGridl.Text = "insurances"  $MSFlexGrid1.Row = 0$  $MSFlexGrid1.Col = 10$  $MSFlexGrid1.ColWidth(10) = 1500$ MSFlexGridl.Text = "status" On Error GoTo hata Set  $db = OpenDatabase("C:\person.mdb")$ SQL = "insert into registration (id,name,surname,sex,tel,adress,doctor,illness,bloodgroup,insurances,status) values(" & Val(Textl.Text) & ","'& Text2.Text & "',"'& Text3.Text & "',"'& Text4.Text & '","'& Text5.Text & "',"' & Text6.Text & "',"' & Text7.Text & "',"' & Text8.Text & "',"'& Text9.Text & "',"" & Text10.Text & "',"" & Text11.Text & "')" db.Execute (SQL) db.Close If th.RecordCount  $> 0$  Then While Not tb.EOF MSFlexGridl.Addltem Val(tb.Fields("id")) & Chr(9) & tb.Fields("name") & Chr(9) & tb.Fields("surname") & Chr(9) & tb.Fields("sex") & Chr(9) & tb.Fields("tel") & Chr(9)

& tb.Fields("adress") & Chr(9) & tb.Fields("doctor") & Chr(9) & tb.Fields("illness") & Chr(9) & tb.Fields("bloodgroup") & Chr(9) & tb.Fields("insurances") & Chr(9) & tb.Fields("status ") tb.MoveNext Wend End If  $Text1.Text = "$  $Text2.Text = "$ Text3.Text =  $"$  $Text4.Text = "$ Text5.Text =  $"$ Text6.Text =  $"$  $Text7.Text = ""$  $Text8.Text = ""$  $Text9.Text = ""$ Text10.Text =  $"$  $Text11.Text = ""$ End If hata: Select Case Err Case Is  $= 3022$ MsgBox ("please enter different id") End Select End Sub Private Sub Command2\_Click() admin.Show Unload Me End Sub Private Sub Form\_Load()  $MSFlexGrid1.FixedCols = 0$ MSFlexGridl.FixedRows = <sup>1</sup>  $MSFlexGrid1.Cols = 11$ MSFlexGrid1.Clear  $MSFlexGrid1.Row = 0.$  $MSFlexGrid1.Col= 0$  $MSFlexGrid1.ColWidth(0) = 1500$ MSFlexGridl.Text = "id"  $MSFlexGrid1.Row = 0$  $MSFlexGrid1.Col = 1$  $MSFlexGrid1.ColWidth(1) = 1500$ MSFlexGridl.Text = "name"  $MSFlexGrid1.Row = 0$  $MSFlexGrid1.Col = 2$  $MSFlexGrid1.ColWidth(2) = 1500$ MSFlexGridl.Text = "surname"  $MSFlexGrid1.Row = 0$  $MSFlexGrid1.Col = 3$  $MSFlexGrid1.ColWidth(3) = 1500$ 

MSFlexGridl.Text = "sex"  $MSFlexGrid1.Row = 0$ MSFlexGridl.Col = 4 MSFlexGridl.ColWidth(4) = 1500 MSFlexGridl.Text = "tel"  $MSFlexGrid1.Row = 0$ MSFlexGridl.Col = 5 MSFlexGridl.ColWidth(5) = 1500 MSFlexGridl.Text = "adress"  $MSFlexGrid1.Row = 0$ MSFlexGridl .Col= 7 MSFlexGridl.ColWidth(7) = 1500 MSFlexGridl.Text = "bloodgroup"  $MSFlexGrid1.Row = 0$ MSFlexGridl.Col = 8 MSFlexGridl.ColWidth(8) = 1500 MSFlexGridl.Text = "insurances"  $MSFlexGrid1.Row = 0$ MSFlexGridl.Col = 9 MSFlexGridl.ColWidth(9) = 1500 MSFlexGridl.Text = "status" Commandl.Caption = "enter" Command2.Caption = "exit" Labell.Caption = "id" Label2.Caption = "name" Label3.Caption = "surname" Label4.Caption = "sex" Label5.Caption = "tel" Label6.Caption = "adress"  $Label 9.$ Caption = "bloodgroup"  $Label 10. Caption = "insurances"$  $Label 11. Captain = "status"$  $Text1.Text = ""$  $Text2.Text = ""$  $Text3.Text = ""$  $Text4.Text = ""$  $Text5.Text = ""$  $Text6.Text = ""$  $Text9.Text = ""$  $Text10.Text = ""$  $Text11.Text = ""$ 

End Sub

Dim admin As New Form3 Private Sub Commandl\_Click() Set db= OpenDatabase("C:\person.mdb") Set tb = db.OpenRecordset("registration  $tb.$ Index = "primarykey"

tb.Seek "=", Val(Textl.Text) If tb.NoMatch  $= 0$  Then tb.Delete MsgBox ("record deleted") Else MsgBox ("record not found") End If tb.Close db.Close  $Text2.Text = ""$  $Text3.Text = ""$  $Text4.Text = ""$  $Text5.Text = ""$  $Text6.Text = ""$  $Text7.Text = ""$  $Text8.Text = ""$  $Text9.Text = ""$  $Text10.Text = ""$  $Text11.Text = "$ 

#### End Sub

Private Sub Command2\_Click() Set  $db = OpenDatabase("C:\person.mdb")$ Set tb =  $db$ . OpenRecordset("registration tb.Index = "primarykey tb.Seek "=", Val(Text1.Tex If tb.NoMatch  $= 0$  Then tb.Edit  $Text2.Text = tb. Fields("name")$  $Text3.Text = tb.Fields("surname")$  $Text4.Text = tb. Fields("sex")$  $Text5.Text = tb.Fields("tel")$  $Text6.Text = tb.Fields("adress")$ Text9. Text = tb .Fields("bloodgroup ")  $Text10.Text = tb.Fields("insurances")$  $Text11.Text = tb.Fields("status")$ tb.Update Else

MsgBox ("record not found") tb.Close End If db.Close

#### End Sub

Private Sub Command3\_Click() admin.Show Unload Me

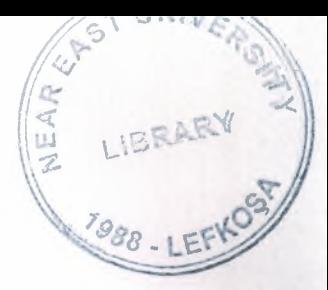

End Sub

Private Sub Form\_Load()

Commandl.Caption = "delete" Command2.Caption = "search" Command3.Caption = "exit" Labell.Caption = "id" Label2.Caption = "name" Label3.Caption = "surname" Label4.Caption = "sex" Label5.Caption = "tel"  $Label 6$ . Caption  $=$  "adress" Label9.Caption = "bloodgroup"  $Label 10. Caption = "insurances"$ Labell 1.Caption = "status"  $Text1.Text = ""$  $Text2.Text = ""$  $Text3.Text = ""$  $Text4.Text = ""$  $Text5.Text = ""$  $Text6.Text = ""$  $Text9.Text = ""$  $Text10.Text = ""$  $Text11.Text = "$ End Sub

Dim admin As New Form3

Private Sub Command1 Click() Set db= OpenDatabase("C:\person.mdb") Set tb =  $db$ . OpenRecordset("registration tb.Index = "primarykey" tb.Seek "=", Val(Textl.Text) If tb.NoMatch  $= 0$  Then tb.Edit  $Text2. Text = tb. Fields("name")$  $Text3.Text = tb.Fields("surname")$  $Text4. Text = tb. Fields("sex")$  $Text5.Text = tb.Fields("tel"$ Text6.Text = tb.Fields("adress'  $Text9. Text = tb. Fields("blood group")$  $Text10. Text = tb. Fields("insurances")$  $Text11.Text = tb.Fields('status')$ tb.Update Else MsgBox ("record not found") tb.Close End If

db.Close

End Sub

Private Sub Command2\_Click() admin.Show Unload Me End Sub

Private Sub Form\_Load()

End Sub

Dim admin As New Form3 Private Sub Command1\_Click() MSFlexGridl.FixedCols = O  $MSFlexGrid1.FixedRows = 1$ MSFlexGridl.Cols = 9 MSFlexGridl .Clear  $MSFlexGrid1.Row = 0$  $MSFlexGrid1.Col = 0$ MSFlexGridl.ColWidth(O) = 1500 MSFlexGridl.Text = "id"  $MSFlexGrid1.Row = 0$ MSFlexGridl .Col = 1 MSFlexGridl.ColWidth(l) = 1500 MSFlexGridl.Text = "name" MSFlexGridl.Row = O MSFlexGridl.Col = 2 MSFlexGridl.ColWidth(2) = 1500 MSFlexGridl.Text = "surname"  $MSFlexGrid1.Row = 0$ MSFlexGridl.Col = 3 MSFlexGridl.ColWidth(3) = 1500 MSFlexGridl.Text = "sex"  $MSFlexGrid1.Row = 0$ ~ MSFlexGridl .Col = 4 MSFlexGridl.ColWidth(4) = 1500 MSFlexGridl.Text = "tel" MSFlexGridl.Row = O MSFlexGridl.Col = 5 MSFlexGridl.ColWidth(5) = 1500 MSFlexGridl.Text = "adress"  $MSFlexGrid1.Row = 0$ MSFlexGridl.Col = 6 MSFlexGridl.ColWidth(6) = 1500 MSFlexGridl.Text = "bloodgroup"  $MSFlexGrid1.Row = 0$ MSFlexGridl.Col = 7 MSFlexGridl.ColWidth(7) = 1500

```
MSFlexGridl.Text
= "insurances"
MSFlexGridl.Row
=
O
MSFlexGridl.Col
=
8
MSFlexGridl.ColWidth(8)
= 1500
MSFlexGridl.Text
= "status"
Set db= OpenDatabase("C:\person.mdb")
Set tb = db. OpenRecordset("registration
tb.Index = "primarykey
tb.Seek "=", Val(Textl.Text)
If tb.NoMatch = 0 Then
tb.Edit
Text2.Text = tb. Fields("name")Text3.Text = tb.Fields("surname")Text4.Text = tb.Fields("sex")Text5.Text = tb.Fields("tel")Text6.Text = tb.Fields("adress"
 Text9.Text = tb.Fields("blood group")Text10.Text = tb.Fields("insurances")Textl I.Text= tb.Fields("status")
 tb.Update
 Else
 MsgBox ("record not found")
 tb.Close
 End If
 db.Close
 End Sub
 Private Sub Command2_Click()
 Set db= OpenDatabase("C:\person.mdb")
  Set tb = db. OpenRecordset("registration
  tb.Index = "primarykey"
 tb.Seek "=", Val(Text1.Text)
  If tb.NoMatch = 0 Then
 tb.Edit
  tb.Fields("name") = Text2.Textb.Fields("surname")
= Textô.Text
,
  tb.Fields("sex") = Text4.Textb.Fields("tel") = Text5.Tex
  tb.Fields("adress") = Text6.Tex
  tb.Fields("bloodgroup")
= Text9.Text
  tb.Fields("insurances") = Text10.Tex
  tb.Fields("status")
= Textl I.Text
  tb.Update
  MsgBox ("Record is updated")
  If Len(Text11.Text) = 0 Then
  A= MsgBox("please enter status", 48, "careful")
   If A = 1 Then
  Exit Sub
  Else
  tb.AddNew
```
On Error GoTo hata tb.Fields("id") = Val(Textl.Text) tb.Fields("name") = Text2.Tex tb.Fields("surname") = Text3.Tex  $\text{th. Fields}("sex") = \text{Text4. Tex}$  $tb.Fields("tel") = Text5.Tex$ tb.Fields("adress") = Text6.Tex tb.Fields("bloodgroup") = Text9.Text tb.Fields("insurances") = Text10.Tex  $tb.Fields("status") = Text11.Tex$ tb.Update tb.Close db.Close End If End If MSFlexGridl.FixedCols = O MSFlexGridl.FixedRows = 1 MSFlexGridl.Cols = 9 MSFlexGridl .Clear  $MSFlexGrid1.Row = 0$  $MSFlexGrid1.Col = 0$ MSFlexGridl.ColWidth(O) = 1500 MSFlexGridl .Text= "id" MSFlexGridl.Row = O  $MSFlexGrid1.Col = 1$  $MSFlexGrid1.ColWidth(1) = 1500$ MSFlexGridl .Text= "name"  $MSFlexGrid1.Row = 0$ MSFlexGridl.Col = 2 MSFlexGridl.ColWidth(2) = 1500 MSFlexGridl.Text = "surname"  $MSFlexGrid1.Row = 0$ MSFlexGridl.Col = 3 MSF1exGrid1.Co1Width(3) = 1500 MSFlexGridl .Text= "sex" MSFlexGridl.Row = O ı. MSFlexGridl.Col = 4 MSF1exGrid1.Co1Width(4) = 1500 MSFlexGridl.Text = "tel"  $MSFlexGrid1.Row = 0$ MSFlexGridl.Col = 5 MSFlexGridl.ColWidth(5) = 1500 MSFlexGridl.Text = "adress"  $MSFlexGrid1.Row = 0$ MSFlexGridl.Col = 6 MSFlexGridl .Co1Width(6) = 1500 MSFlexGridl.Text = "bloodgroup" MSFlexGridl.Row = O MSFlexGridl.Col = 7 MSFlexGridl.ColWidth(7) = 1500

55

```
MSFlexGridl.Text = "insurances"
MSFlexGrid1.Row = 0MSFlexGrid1.Col = 8MSFlexGridl.ColWidth(8) = 1500
MSFlexGridl.Text = "status"
Set db= OpenDatabase("C:\person.mdb")
registration = "select * from registration where id="" & Val(Text1.Text) & ""
Set tb = db.OpenRecordset("registration")
While Not tb.EOF
MSFlexGridl.Addltem Val(tb.Fields("id")) & Chr(9) & tb.Fields("name") & Chr(9) &
tb.Fields("surname") & Chr(9) & tb.Fields("sex") & Chr(9) & tb.Fields("tel") & Chr(9)
& tb.Fields("adress") & Chr(9) & tb.Fields("bloodgroup") & Chr(9) &
tb.fields("insurances") & Chr(9) & tb.Fields("status")
tb.MoveNext
Wend
tb.Close
db.Close
Text1.Text = "Text2.Text = "Text3.Text = "Text4.Text = "Text5.Text = ""Text6.Text = ""
Text9.Text = ""Text10.Text = ""Text11.Text = ""hata:
 Select Case Err
 Case Is = 3022MsgBox ("enter different id")
 Textl .SetFocus
 End Select
 End If
 End Sub
 Private Sub Command3_Click()
 admin.Show
 Unload Me
 End Sub
 Private Sub Form_Load()
 MSFlexGrid1.FixedCols = 0MSFlexGridl.FixedRows = 1
 MSFlexGridl.Cols = 9
 MSFlexGridl .Clear
 MSFlexGrid1.Row = 0MSFlexGrid1.Col = 0MSFlexGrid1.ColWidth(0) = 1500MSFlexGridl.Text = "id"
```
 $MSFlexGrid1.Row = 0$  $MSFlexGrid1.Col = 1$  $MSFlexGrid1.ColWidth(1) = 1500$ MSFlexGridl.Text = "name"  $MSFlexGrid1.Row = 0$  $MSFlexGrid1.Col = 2$ MSFlexGridl.ColWidth(2) = 1500 MSFlexGridl.Text = "surname"  $MSFlexGrid1.Row = 0$ MSFlexGridl.Col = 3 MSFlexGridl.ColWidth(3) = 1500 MSFlexGridl.Text = "sex"  $MSFlexGrid1.Row = 0$  $MSFlexGrid1.Col = 4$ MSFlexGridl.ColWidth(4) = 1500 MSFlexGridl.Text = "tel"  $MSFlexGrid1.Row = 0$ MSFlexGridl.Col = 5 MSFlexGridl.ColWidth(5) = 1500 MSFlexGridl.Text = "adress"  $MSFlexGrid1.Row = 0$  $MSFlexGrid1.Col = 6$  $MSFlexGrid1.ColWidth(6) = 1500$ MSFlexGridl.Text = "bloodgroup" MSFlexGridl.Row = O MSFlexGrid1.Col = 7 MSFlexGridl.ColWidth(7) = 1500 MSFlexGridl.Text = "insurances"  $MSFlexGrid1.Row = 0$ MSFlexGridl.Col = 8 MSFlexGridl.ColWidth(8) = 1500 MSFlexGridl.Text = "status" Commandl.Caption = "search" Command2.Caption = "update" Command3.Caption = "exit" Labell.Caption = "id" " Label2.Caption = "name" Label3.Caption = "surname" Label4.Caption = "sex" Label5.Caption = "tel" Label6.Caption = "adress" Label9.Caption = "bloodgroup" LabellO.Caption = "insurances" Labell 1.Caption = "status"  $Text1.Text = ""$  $Text2.Text = ""$  $Text3. Text = ""$  $Text4.Text = ""$  $Text5. Text = ""$  $Text6.Text = ""$ 

 $Text9.Text = ""$  $Text10.Text = "$  $Text11.Text = 111$ End Sub Private Sub Text2\_KeyPress(KeyAscii As Integer) If Key Ascii  $= 13$  Then Text3.SetFocus End If End Sub Private Sub Text3\_KeyPress(KeyAscii As Integer) If  $KeyAscii = 13$  Then Text4.SetFocus End If End Sub Private Sub Text4\_KeyPress(KeyAscii As Integer) If KeyAscii  $= 13$  Then Text5.SetFocus End If End Sub Private Sub TextS\_KeyPress(KeyAscii As Integer) If KeyAscii  $= 13$  Then Text6.SetFocus End If End Sub Private Sub Text6\_KeyPress(KeyAscii As Integer) If  $KeyAscii = 13$  Then Text7 .SetFocus End If End Sub Private Sub Text7 \_KeyPress(KeyAscii As Integer) If KeyAscii = 13 Then  $*$ Text8.SetFocus End If End Sub Private Sub Text8\_KeyPress(KeyAscii As Integer) If KeyAscii  $= 13$  Then Text9 .SetFocus End If End Sub Private Sub Text9\_KeyPress(KeyAscii As Integer) If  $KeyAscii = 13$  Then Text10.SetFocus End If End Sub Private Sub TextlO\_KeyPress(KeyAscii As Integer)

```
If KeyAscii
= 13 Then
Text 11 .SetFocus
End If
End Sub
Private-Sub Text11_KeyPress(KeyAscii As Integer)
If KeyAscii
= 13 Then
Set db= OpenDatabase("C:\person.mdb")
Set tb = db.OpenRecordset("registration
tb.Index = "primarykey"
th.Seek"=", Val(Textl.Text)
If tb.NoMatch = 0 Then
th.Edit
tb.Fields("name") = Text2.Tex
tb.Fields("surname") = Text3.Tex
tb.Fields("sex") = Text4.Textb.Fields("tel") = Text5.Tex
tb.Fields("adress") = Text6.Tex
tb.Fields("bloodgroup")
= Text9.Text
tb.Fields("insurances")
= TextlO.Text
tb.Fields("status")
= Textl l.Text
tb.Update
tb.Close
db.Close
Set db= OpenDatabase("C:\person.mdb")
Set tb = db. OpenRecordset("registration
tb.AddNew
On errror GoTo becareful
tb.Fields("name") = Text2.Textb.Fields("surname") = Text3.Tex
\text{tb.} Fields("sex") = Text4. Text
\text{th.} Fields("tel") = Text5. Text
tb.Fields("adress") = Text6.Tex
tb.Fields("doctor") = Text7.Tex
tb.Fields("illness") = Text8.Tex
tb.Fields("bloodgroup")
= Text9.Text
tb.Fields("insurances")
= Text
l O.Text
tb.Fields("status")
= Textl l.Text
tb.Update
MsgBox ("Record is updated")
MSFlexGridl.FixedCols
=
O
MSFlexGridl.FixedRows
=
1
MSFlexGridl.Cols
= 11
MSFlexGridl .Clear
MSFlexGrid1.Row = 0MSFlexGrid1.Col = 0MSFlexGridl.ColWidth(O)
= 1500
MSFlexGridl.Text
= "id"
MSFlexGridl.Row
=
O
MSFlexGrid1.Col = 1MSFlexGridl.ColWidth(l)
= 1500
```
MSFlexGridl.Text = "name"  $MSFlexGrid1.Row = 0$  $MSFlexGrid1.Col = 2$  $MSFlexGrid1.ColWidth(2) = 1500$  $MSFlexGrid1.Text = "surname"$  $MSFlexGrid1.Row = 0$  $MSFlexGrid1.Col = 3$  $MSFlexGrid1.ColWidth(3) = 1500$ MSFlexGridl.Text = "sex"  $MSFlexGrid1.Row = 0$  $MSFlexGrid1.Col = 4$  $MSFlexGrid1.ColWidth(4) = 1500$ MSFlexGridl.Text = "tel"  $MSFlexGrid1.Row = 0$  $MSFlexGrid1.Col = 5$  $MSFlexGrid1.ColWidth(5) = 1500$ MSFlexGridl.Text = "adress"  $MSFlexGrid1.Row = 0$  $MSFlexGrid1.Col = 6$  $MSFlexGrid1.ColWidth(6) = 1500$ MSFlexGridl.Text = "bloodgroup"  $MSFlexGrid1.Row = 0$  $MSFlexGrid1.Col = 7$ MSFlexGridl.ColWidth(7) = 1500 MSFlexGridl.Text = "insurances"  $MSFlexGrid1.Row = 0$  $MSFlexGrid1.Col = 8$  $MSFlexGrid1.ColWidth(8) = 1500$ MSFlexGridl.Text = "status" While Not tb.EOF MSFlexGrid1.AddItem Val(tb.Fields("id")) & Chr(9) & tb.Fields("name") & Chr(9) & tb.Fields("surname") & Chr(9) & tb.Fields("sex") & Chr(9) & tb.Fields("tel") & Chr(9) & tb.Fields("adress") & Chr(9) & tb.Fields("bloodgroup") & Chr(9) & tb.Fields("insurances")  $\&$  Chr(9)  $\&$  tb.Fields("status") tb.MoveNext W~d • tb.Close db.Close End If company of the company End If becareful: Select Case Err Case Is  $= 3022$ MsgBox ("enter different id") Textl.SetFocus End Select End Sub

Private Sub Command1\_Click()

 $MSFlexGrid1.FixedCols = 0$  $MSFlexGrid1.FixedRows = 1$  $MSFlexGrid1.Cols = 8$ MSFlex Grid 1. Clear  $MSFlexGrid1.Row = 0$  $MSFlexGrid1$ . $Col = 0$  $MSFlexGrid1.ColWidth(0) = 1500$ MSFlexGridl.Text = "id"  $MSFlexGrid1.Row = 0$  $MSFlexGrid1.Col = 1$  $MSFlexGrid1.ColWidth(1) = 1500$ MSFlexGridl.Text = "name"  $MSFlexGrid1.Row = 0$  $MSFlexGrid1.Col = 2$  $MSFlexGrid1.ColWidth(2) = 1500$ MSFlexGridl.Text = "surname"  $MSFlexGrid1.Row = 0$  $MSFlexGrid1.Col = 3$  $MSFlexGrid1.ColWidth(3) = 1500$ MSFlexGridl.Text = "illness"  $MSFlexGrid1.Row = 0$  $MSFlexGrid1.Col = 4$  $MSFlexGrid1.ColWidth(4) = 1500$ MSFlexGridl.Text = "department"  $MSFlexGrid1.Row = 0$  $MSFlexGrid1.Col = 5$  $MSFlexGrid1.ColWidth(5) = 1500$ MSFlexGridl.Text = "doctor"  $MSFlexGrid1.Row = 0$  $MSFlexGrid1.Col = 6$  $MSFlexGrid1.ColWidth(6) = 1500$ MSFlexGridl.Text = "cdate"  $MSFlexGrid1.Row = 0$  $MSFlexGrid1.Col = 7$  $MSFlexGrid1.ColWidth(7) = 1500$ MSFlexGridl.Text = "doctorcomment" 'On Error GoTo careful Set db= OpenDatabase("C:\person.mdb") SQL = "insert , into ... transaction (id,name,surname,illness,department,doctorname,cdate,doctorcomment) values(" & Val(Textl.Text) & ","'& Text2.Text & '","'& Text3.Text & "',"'& Combol.Text & '","' & Combo2.Text & "',"'& Combo3.Text & '","' & Text4.Text & '","'& Text5.Text &

db.Execute (SQL) db.Close Set  $db = OpenDatabase("C:\person.mdb")$ Set tr= db.OpenRecordset("transaction") While Not tr.EOF

<sup>&</sup>quot;')"

MSFlexGridl.Addltem Val(tr.Fields("id")) & Chr(9) & tr.Fields("name") & Chr(9) & tr.Fields("surname") & Chr(9) & tr.Fields("illness") & Chr(9) & tr.Fields("department") & Chr(9) & tr.Fields("doctorname") & Chr(9) & tr.Fields("cdate") & Chr(9) & tr.Fields("doctorcomment") tr.MoveNext Wend  $Text1.Text = ""$  $Text2.Text = "$  $Text3.Text = "$  $Text4.Text = ""$  $Text5.Text = ""$ db.Close careful: Select Case Err Case Is  $= 3022$ MsgBox ("enter different id") Textl.SetFocus End Select End Sub Private Sub Command2\_Click() menu.Show Unload Me End Sub Private Sub Form\_Load()  $MSFlexGrid1.FixedCols = 0$  $MSFlexGrid1.FixedRows = 1$  $MSFlexGrid1.Cols = 8$ MSFlexGridl .Clear  $MSFlexGrid1.Row = 0$  $MSFlexGrid1.Col = 0$  $MSFlexGrid1.ColWidth(0) = 1500$ MSFlexGridl.Text = "id"  $MSFlexGrid1.Row = 0$  $MSFlexGrid1.Col = 1$  $MSFlexGrid1.ColWidth(1) = 1500$ MSFlexGridl.Text = "name"  $MSFlexGrid1.Row = 0$  $MSFlexGrid1.Col = 2$  $MSFlexGrid1.ColWidth(2) = 1500$  $MSFlexGrid1.Text = "surname"$  $MSFlexGrid1.Row = 0$  $MSFlexGrid1.Col = 3$  $MSFlexGrid1.ColWidth(3) = 1500$ MSFlexGridl.Text = "illness"  $MSFlexGrid1.Row = 0$  $MSFlexGrid1.Col = 4$  $MSFlexGrid1.ColWidth(4) = 1500$ MSFlexGridl.Text = "department"

 $MSFlexGrid1.Row = 0$ MSFlexGridl.Col = 5  $MSFlexGrid1.ColWidth(5) = 1500$ MSFlexGridl.Text = "doctorname"  $MSFlexGrid1.Row = 0$ MSFlexGrid1.Col = 6 MSFlexGridl.ColWidth(6) = 1500 MSFlexGridl.Text = "cdate"  $MSFlexGrid1.Row = 0$ MSFlexGrid1.Col = 7 MSFlexGridl.ColWidth(7) = 1500 MSFlexGridl.Text = "doctorcomment" Commandl.Caption = "enter" Command2.Caption = "exit" Labell.Caption = "id" Label2.Caption = "name" Label3.Caption = "surname" Label4.Caption = "illness" Label5.Caption = "department" Label6.Caption = "doctor" Label7.Caption = "doctorcomment"  $Label 11. Captain = "cdate"$  $Text1.Text = ""$  $Text2.Text = ""$  $Text3.Text = ""$  $Text4.Text = ""$  $Text5.Text = ""$  $Combo1. Text =  $""$$  $Combo2. Text =  $""$$  $Combo3. Text = ""$ 

Set db= OpenDatabase("C:\person.mdb") ill= "select distinct(illness) from illnesspatient" Set  $il = db$ . OpenRecordset(ill) 'On Error Resume next While Not il.EOF • Combo <sup>1</sup> .Addltem il.Fields("illness") il.MoveNext Wend il.Close db.Close

Set db= OpenDatabase("C:\person.mdb")  $doc = "select distinct(doctorname) from doctorpatient"$ Set  $dc = db$ . OpenRecordset(doc) 'On Error Resume Next While Not dc.EOF Combo3.Addltem de.Fields("doctorname") dc.MoveNext Wend

de.Close db.Close

```
Set db= OpenDatabase("C:\person.mdb")
dp = "select distinct(department) from dep"
Set rec = db. OpenRecordset(dp)
/
'On Error Resume Next
While Not rec.EOF
Combo2.Addltem rec.Fields("department")
rec.MoveNext
Wend
rec.Close
db.Close
```
End Sub

#### Dim menu2 As New Forml <sup>1</sup>

Private Sub Commandl\_Click() Set db= OpenDatabase("C:\person.mdb") query2 = "select \* from transaction where id=" & Val(Text1.Text) & "" Set  $tr = db$ . OpenRecordset(query2) tr.Edit  $Text2.Text = tr.Fields("name")$  $Text3.Text = tr.Fields("surname")$ Combol.Text = tr.Fields("illness") Combo2.Text = tr.Fields("department") Combo3.Text = tr.Fields("doctorname")  $Comb<sub>0</sub>4. Text = tr.Fields("analysis")$  $Combo5.Text = tr.Fields('Xray")$ Combo6.Text = tr.Fields("operations") Combo7.Text = tr.Fields("serum")  $Text4. Text = tr.Fields("emergency")$ Text5.Text = tr.Fields("cdate")  $Text6. Text = tr.Fields("doctorcomment")$ tr.Update tr.Close db.Close End Sub Private Sub Command2\_Click() Set db= OpenDatabase("C:\person.mdb") Set tr= db.OpenRecordset("transaction") Set db= OpenDatabase("C:\person.mdb")  $SQL = "delete from transaction where id=" & Val(Text1.Text) & ""$ 

db.Execute (SQL)

If tr.RecordCount  $\geq 1$  Then MsgBox ("record is deleted")

Else

MsgBox ("record is not found") End If db.Close End Sub

Private Sub Command3\_Click() menu2.Show Unload Me

#### End Sub

Private Sub Form\_Load() Command2.Caption = "delete" Commandl.Caption = "search" Command3.Caption = "exit" Labell.Caption = "id" Label2.Caption = "name" Label3.Caption = "surname" Label4.Caption = "illness"  $Label 5. Captain = "department"$ Label6.Caption = "doctor" Label7.Caption = "analysis" Label8.Caption = "Xray"  $Label 9.$  Caption  $=$  "operations" LabellO.Caption = "serum"  $Label 11. Captain = "emergency"$ Label12.Caption = "cdate"  $Text1.Text = "$  $Text2.Text = ""$  $Text3.Text = ""$  $Text4.Text = ""$  $Text5.Text = ""$  $Text6.Text = "$  $Combo1.Text = "$  $\text{Comboz}. \text{Text} = "$  $Combo3. Text = ""$  $Combo4. Text = ""$  $\text{Comb}}(5)$ .Text = ""  $\text{Comboo}$ .Text = ""  $Combo7. Text = ""$ 

Set db= OpenDatabase("C:\person.mdb") ill= "select distinct(illness) from illnesspatient" Set  $il = db$ . OpenRecordset(ill) 'On Error Resume Next While Not il.EOF Combo 1.Addltem il.Fields(" illness") il.MoveNext

Wend il.Close db.Close

Set db= OpenDatabase("C:\person.mdb") doc = "select distinct( doctorname) from doctorpatient" Set de= db.OpenRecordset(doc) 'On Error Resume Next While Not dc.EOF Combo3 .Addltem de.Fields(" doctor") dc.MoveNext Wend de.Close db.Close

Set db= OpenDatabase("C:\person.mdb")  $dp =$  "select distinct(department) from dep" Set  $rec = db$ . OpenRecordset(dp) On Error Resume Next While Not rec.EOF Combo2.Addltem rec.Fields("department") rec.MoveNext Wend rec.Close db.Close

Set db= OpenDatabase("C:\person.mdb") anal= "select distinct(analysis) from analysispatient" Set an= db.OpenRecordset(anal) On Error Resume Next While Not an.EOF Combo4.Addltem an.Fields(" analysis") an.MoveNext Wend an.Close db.Close

Set db= OpenDatabase("C:\person.mdb")  $xry =$  "select distinct(Xray) from Xraypatient" Set  $xr = db$ . OpenRecordset(xry) 'On Error Resume Next While Not xr.EOF Combo5.Addltem xr.Fields("Xray") xr.MoveNext Wend xr.Close db.Close

Set db= OpenDatabase("C:\person.mdb")

oper = "select distinct(operations) from operationspatient" Set  $op = db$ . OpenRecordset(oper) 'On Error Resume Next While Not op.EOF Combo6 .Addltem op.Fields(" operations") op.MoveNext Wend op.Close db.Close

Set db= OpenDatabase("C:\person.mdb") ser= "select distinct(serum) from serumpatient"  $Set sr = db. OpenRecordset(ser)$ 'On Error Resume Next While Not sr.EOF Combo7 .Addltem sr.Fields("serum") sr.MoveNext Wend sr.Close db.Close

#### End Sub

```
Dim menu2 As New Forml 1
Private Sub Commandl_Click()
Set db= OpenDatabase("C:\person.mdb")
SQL = "select * from transaction where id = " & Val(Text1.Text) & ""Set tr = db. OpenRecordset(SQL)
If tr.RecordCount > O Then
tr.Edit
Text2.Text = tr.Fields("name")Text3.Text = tr.Fields("surname")
Combol.Text = tr.Fields("illness")
Combo2.Text = tr.Fields("department")
Combo3.Text = tr.Fields("doctomame")
Combo4.Text = tr.Fields("analysis")
Combo5.Text = tr.Fields("Xray")
Combo6.Text = tr.Fields("operations")
Combo7.Text= tr.Fields("serum")
Text4. Text = tr.Fields("emergency")Text5. Text = tr.Fields("cdate")Text6.Text = tr.Fields("doctorcomment")
tr.Update
Else
MsgBox ("Record not found")
End If
tr.Close
db.Close
End Sub
```
Private Sub Command2\_Click() menu2.Show Unload Me End Sub

Private Sub Form\_Load()

Commandl .Caption = "search" Command2.Caption = "exit"  $Label 1. Captain = "id"$ Label2.Caption = "name" Labe13.Caption = "surname" Label4.Caption = "illness" Label5.Caption = "department" Label6.Caption = "doctor" Label7.Caption = "analysis" Label8.Caption = "Xray" Label9.Caption = "operations" LabellO.Caption = "serum"  $Label 11. Captain = "emergency"$ Label12.Caption = "cdate" Label13.Caption = "doctorcomment"  $Text1.Text = ""$  $Text2.Text = ""$  $Text3. Text = "$  $Text4.Text = ""$  $Text5.Text = ""$ Text $6.$ Text = ""  $Combol.Text = "$  $Comboz.Text = ""$  $Comb_{03}Text = "$  $Combo4.Text = ""$  $Comb_{05}Text = ""$  $Combo6.Text = ""$  $Combo7.Text = ""$ 

Set db= OpenDatabase("C:\person.mdb") ill= "select distinct(illness) from illnesspatient" Set  $il = db$ . OpenRecordset(ill) 'On Error Resume Next While Not il.EOF Combo <sup>1</sup> .Addltem il.Fields("illness ") il.MoveNext Wend il.Close db.Close

Set db= OpenDatabase("C:\person.mdb") doc= "select distinct(doctomame) from doctorpatient" Set  $dc = db$ . OpenRecordset(doc) 'On Error Resume Next While Not dc.EOF Combo3 .Addltem de.Fields(" doctorname ") dc.MoveNext Wend de.Close db.Close

Set  $db = OpenDatabase("C:\person.mdb")$  $dp =$  "select distinct(department) from dep" Set  $rec = db$ . OpenRecordset(dp) 'On Error Resume Next While Not rec.EOF Combo2.Addltem rec.Fields("department") rec.MoveNext Wend rec.Close db.Close

Set db= OpenDatabase("C:\person.mdb") anal= "select distinct(analysis) from analysispatient" Set an  $=$  db.OpenRecordset(anal) 'On Error Resume Next While Not an.EOF Combo4.Addltem an.Fields("analysis") an.MoveNext Wend an.Close db.Close

Set db= OpenDatabase("C:\person.mdb")  $xry =$  "select distinct(Xray) from Xraypatient" Set  $xr = db$ . OpenRecordset(xry) 'On Error Resume Next While Not xr.EOF Combo5.Addltem xr.Fields("Xray") xr.MoveNext Wend xr.Close db.Close

Set db= OpenDatabase("C:\person.mdb")  $oper = "select distinct(operations) from operations$ Set  $op = db$ . OpenRecordset(oper) 'On Error Resume Next While Not op.EOF Combo6.Addltem op.Fields("operations") op.MoveNext

Wend op.Close db.Close

Set  $db = OpenDatabase("C:\person.mdb")$ ser= "select distinct(serum) from serumpatient" Set sr = db.OpenRecordset(ser) 'On Error Resume Next While Not sr.EOF Combo7 .Addltem sr.Fields("serum") sr.MoveNext Wend sr.Close db.Close

End Sub

Dim menu As New Form2 Dim hospitalsearch As New FormlO Dim hospitalenterance2 As New Form25 Dim hospitaldelete As New Form9

Private Sub Commandl\_Click() hospitalenterance2.Show Unload Me End Sub

Private Sub Command2\_Click() hospitaldelete.Show Unload Me End Sub

Private Sub Command3\_Click() = hospitalsearch.Show Unload Me End Sub

Private Sub Command4\_Click() menu.Show Unload Me End Sub

Dim doctorenterance As New Form13 Dim doctorsearch As New Form14 Dim menu As New Form2

Private Sub Commandl\_Click()

doetorenteranee.Show Unload Me End Sub

Private Sub Command2\_Cliek() doetorseareh. Show Unload Me End Sub

Private Sub Command3\_Cliek() menu.Show Unload Me

End Sub

Dim menu3 As New Form12 Private Sub Commandl\_Cliek() Set db= OpenDatabase("C:\person.mdb") Set de= db.OpenReeordset("doetorpatient")  $MSFlexGrid1.FixedCols = 1$  $MSFlexGrid1.FixedRows = 1$  $MSFlexGrid1.Cols = 4$ MSFlexGridl .Clear  $MSFlexGrid1.Row = 0$  $MSFlexGrid1.Col = 0$  $MSFlexGrid1.ColWidth(0) = 1500$ MSFlexGridl.Text = "doetorid"  $MSFlexGrid1.Row = 0$  $MSFlexGrid1.Col = 1$  $MSFlexGrid1.ColWidth(0) = 1500$ MSFlexGridl.Text = "doetorname"  $MSFlexGrid1.Row = 0$  $MSFlexGrid1.Col = 2$  $MSFlexGrid1.ColWidth(0) = 1500$ MSFlexGridl .Text= "department" On Error GoTo mistake " de.AddNew de.Fields("doetorid") = Val(Textl.Text) de.Fields("doetorname") = Text2.Text de.Fields("department") = Text4.Text de.Update While Not de.EOF MSFlexGridl.Addltem Val(de.Fields("doetorid")) & Chr(9) & de.Fields("doetorname") & Chr(9) & de.Fields("department") de.MoveNext Wend de.Close db.Close  $Text1.Text = ""$  $Text2.Text = ""$
$Text4.Text = ""$ mistake: Select Case Err Case Is  $= 3022$ MsgBox ("please enter different id") End Select End Sub

Private Sub Command2\_Click() menu3.Show Unload Me End Sub

Private Sub Form\_Load() MSFlexGridl.FixedCols = 1 MSFlex Grid <sup>1</sup> .FixedRows = 1 MSFlexGridl.Cols = 4 MSFlexGridl .Clear  $MSFlexGrid1.Row = 0$  $MSFlexGrid1.Col = 0$ MSFlexGridl.ColWidth(O) = 1500 MSFlexGridl.Text = "doctorid" MSFlexGridl.Row = O  $MSFlexGrid1.Col = 1$ MSFlexGridl.ColWidth(O) = 1500 MSFlexGridl.Text = "doctorname"  $MSFlexGrid1.Row = 0$ MSFlexGridl.Col = 2 MSFlexGridl.ColWidth(O) = 1500 MSFlexGridl.Text = "department" Commandl.Caption = "enter" Command2.Caption = "exit" Labell.Caption = "doctorid"  $Label 2.$ Caption = "doctorname"  $Label 4. Caption = "department"$  $Text1.Text = "$ "  $Text2.Text = ""$  $Text4.Text = ""$ 

End Sub

Dim menu3 As New Form12

Private Sub Commandl\_Click() Set db= OpenDatabase("C:\person.mdb") Set de= db.OpenRecordset("doctorpatient") dc.Index = "primarykey de.Seek"=", Val(Textl.Text) If  $dc$ .NoMatch =  $0$  Then

de.Edit Text2.Text = dc.Fields("doctorname") Text4.Text = dc.Fields("department de.Update Else MsgBox ("Record not found") End If de.Close db.Close End Sub

Private Sub Command2\_Click() Set  $db = OpenDatabase("C:\person.mdb")$ Set de= db.OpenRecordset("doctorpatient") de.Index = "primarykey" dc.Seek "=", Val(Text1.Tex If dc.NoMatch = <sup>O</sup> Then de.Delete MsgBox ("record is deleted") Else MsgBox ("record is not found") End If  $Text1.Text = "$  $Text2.Text = ""$  $Text4.Text = ""$ de.Close db.Close End Sub

Private Sub Command3\_Click() menu3.Show Unload Me End Sub

Private Sub Form\_Load()  $Command1.Caption = "search"$ Command2.Caption = "delete" Command3.Caption = "exit" Labell.Caption = "doctorid" Label2.Caption = "doctorname" Label3.Caption = "doctorsurname" Label4.Caption = "department"  $Text1.Text = ""$  $Text2.Text = ""$  $Text4.Text = ""$ End Sub

Dim doctorpatientlist As New Form16 Dim menu3 As New Form12 Dim password As New Forml

Dim patientfollowinglist As New Form24 Dim Xrayresults As New Form30 Dim operationsresults As New Form32 Dim analysisresult As New Form34 Dim doctorcomments As New Form36 Private Sub Commandl\_Click() doctorpatientlist.Show Unload Me End Sub Private Sub Command2\_Click() patientfollowinglist.Show Unload Me End Sub Private Sub Command3\_Click() password.Show Unload Me End Sub

Private Sub Command4\_Click() Xrayresults.Show Unload Me

End Sub

Private Sub Command5\_Click() operationsresults.Show Unload Me End Sub

Private Sub Command6\_Click() analysisresult.Show Unload Me End Sub

Private Sub Command7 \_Click() doctorcomments.Show Unload Me End Sub

Dim doctormenu As New Form15 Dim db As Database Dim tr As Recordset Dim condition As Query Def

Private Sub Commandl\_Click() MSFlexGridl.FixedCols = O MSFlexGridl.FixedRows = 1 MSFlexGridl.Cols = 12 MSFlexGridl .Clear MSFlexGridl.Row = O

 $MSFlexGrid1.Col = 0$ MSFlexGridl.ColWidth(O) = 1500 MSFlexGridl.Text = "id"  $MSFlexGrid1.Row = 0$  $MSFlexGrid1.Col = 1$ MSFlexGridl.ColWidth(l) = 1500 MSFlexGridl.Text = "name" MSFlexGridl.Row = O MSFlexGridl.Col = 2 MSFlexGridl.ColWidth(2) = 1500 MSFlexGridl.Text = "surname"  $MSFlexGrid1.Row = 0$ MSFlexGridl.Col = 3 MSFlexGridl.ColWidth(3) = 1500 MSFlexGridl.Text = "illness"  $MSFlexGrid1.Row = 0$ MSFlexGridl.Col = 4 MSFlexGridl.ColWidth(4) = 1500 MSFlexGridl.Text = "department"  $MSFlexGrid1.Row = 0$ MSFlexGridl.Col = 5 MSFlexGridl.ColWidth(5) = 1500 MSFlexGrid1.Text = "doctorname  $MSFlexGrid1.Row = 0$ MSFlexGridl.Col = 6 MSFlexGridl.ColWidth(6) = 1500 MSFlexGridl.Text = "analysis" MSFlexGridl.Row = O MSFlexGridl.Col = 7 MSFlexGridl .Co1Width(7) = 1500 MSFlexGridl.Text = "Xray"  $MSFlexGrid1.Row = 0$ MSFlexGridl.Col = 8 MSFlexGridl.ColWidth(8) = 1500  $MSFlexGrid1.Text = "operations"$ MSFlexGridl.Row = O ı. MSFlexGridl.Col = 9 MSFlexGridl.ColWidth(9) = 1500 MSFlexGridl.Text = "serum"  $MSFlexGrid1.Row = 0$ MSFlexGridl.Col = 10  $MSFlexGrid1.ColWidth(10) = 1500$ MSFlexGridl.Text = "emergency"  $MSFlexGrid1.Row = 0$ MSFlexGridl.Col = 11  $MSFlexGrid1.ColWidth(11) = 1500$ MSFlexGridl.Text = "cdate" Set db= OpenDatabase("C:\person.mdb") Set tr= db.OpenRecordset("condition") If tr.RecordCount > <sup>O</sup> Then

75

#### While Not tr.EOF

MSFlexGridl.Addltem Val(tr.Fields("id")) & Chr(9) & tr.Fields("name") & Chr(9) & tr.Fields("surname") & Chr(9) & tr.Fields("illness") & Chr(9) & tr.Fields("department") & Chr(9) & tr.Fields("doctorname") & Chr(9) & tr.Fields("analysis") & Chr(9) & tr.Fields("Xray") & Chr(9) & tr.Fields("operations") & Chr(9) & tr.Fields("serum") &  $Chr(9) & tr.Fields('emergency") & Chr(9) & tr.Fields('cdate")$ tr.MoveNext Wend tr.Close db.Close End If End Sub

Private Sub Command2\_Click() doctormenu.Show Unload Me End Sub

Private Sub Form\_Load()  $MSFlexGrid1.FixedCols = 0$  $MSElexGrid1.FixedRows = 1$ MSFlexGridl.Cols = 12 MSFlexGridl .Clear  $MSFlexGrid1.Row = 0$  $MSFlexGrid1.Col = 0$  $MSFlexGrid1.ColWidth(0) = 1500$ MSFlexGridl.Text = "id"  $MSFlexGrid1.Row = 0$  $MSFlexGrid1$ . Col = 1  $MSFlexGrid1.ColWidth(1) = 1500$  $MSFlexGrid1.Text = "name"$  $MSFlexGrid1.Row = 0$  $MSFlexGrid1.Col = 2$  $MSFlexGrid1.ColWidth(2) = 1500$ MSFlexGridl.Text = "surname"  $MSFlexGrid1.Row = 0$  $MSFlexGrid1.Col = 3$  $MSFlexGrid1.ColWidth(3) = 1500$ MSFlexGridl.Text = "illness"  $MSFlexGrid1.Row = 0$  $MSFlexGrid1.Col = 4$  $MSFlexGrid1$ .ColWidth $(4) = 1500$ MSFlexGridl.Text = "department"  $MSFlexGrid1.Row = 0$  $MSFlexGrid1.Col = 5$  $MSFlexGrid1.ColWidth(5) = 1500$ MSFlexGridl.Text = "doctor"  $MSFlexGrid1.Row = 0$  $MSFlexGrid1.Col = 6$  $MSFlexGrid1.ColWidth(6) = 1500$  MSFlexGridl.Text = "analysis" MSFlexGridl.Row = O MSFlexGridl.Col = 7 MSFlexGridl.ColWidth(7) = 1500 MSFlexGridl.Text = "Xray"  $MSFlexGrid1.Row = 0$ MSFlexGridl.Col = 8 MSFlexGridl.ColWidth(8) = 1500 MSFlexGridl.Text = "operations" MSFlexGridl.Row = O MSFlexGridl.Col = 9 MSFlexGridl.ColWidth(9) = 1500 MSFlexGridl .Text= "serum"  $MSFlexGrid1.Row = 0$ MSFlexGridl.Col = 10 MSFlexGridl.ColWidth(lO) = 1500 MSFlexGridl.Text = "emergency" MSFlexGridl.Row = O MSFlexGridl.Col = 11  $MSFlexGrid1.ColWidth(11) = 1500$ MSFlexGridl.Text = "cdate" Label1. Caption = "choose department" Commandl.Caption = "patient list" Command2.Caption = "exit"

End Sub Dim menu As New Form2 Private Sub Commandl\_Click() Set db= OpenDatabase("C:\person.mdb") Set search= db.OpenRecordset("registration") tb.AddNew On Error GoTo mistake tb.Fields("name") = Textl.Text tb.Fields("surname") = Text2.Tex  $\text{th. Fields}("status") = \text{Text4.Text}$  $tb.Fields("id") = Text3.Tex$ tb.Update tb.Close db.Close  $Text1.Text = "$  $Text2.Text = ""$  $Text3.Text = ""$  $Text4.Text = ""$ mistake: Select Case Err Case  $Is = 3022$ MsgBox ("please enter different id") End Select

End Sub

Private Sub Command2\_Click() menu.Show Unload Me End Sub Private Sub Form\_Load() Commandl.Caption = "enter" Labell.Caption = "name" Label2.Caption = "surname" Label3.Caption = "status" Label4.Caption = "password" End Sub Dim menu As New Form2 Private Sub Commandl\_Click() Set db= OpenDatabase("C:\person.mdb") Set rec= db.OpenRecordset("dep") rec.AddNew On Error GoTo mistake rec.Fields("departmentid") = Val(Text1.Tex rec.Fields("department") = Text2.Tex rec.Update rec.Close db.Close  $Text1.Text = "$  $Text2.Text = "$ mistake: Select Case Err Case Is = 3022 MsgBox ("please enter different id") End Select End Sub Private Sub Command2\_Click() • Set db = OpenDatabase("C:\person.mdl Set rec= db.OpenRecordset("dep") rec.Index = "primarykey rec.Seek"=", Val(Textl.Text)

If rec. NoMatch =  $0$  Then rec.Delete MsgBox ("record deleted") Else MsgBox ("record not found") End If

## $Text1.Text = ""$  $Text2.Text = ""$ rec.Close db.Close

### End Sub

```
Private Sub Command3_Click()
Set db= OpenDatabase("C:\person.mdb")
Set rec
= db.OpenRecordset("dep")
rec.Index = "primarykey
rec.Seek"=", Val(Textl.Text)
If rec.NoMatch = 0 Then
rec.Edit
Text2.Text
= rec.Fields("department")
rec.Update
Else
MsgBox ("record not found")
End If
rec.Close
db.Close
```
End Sub

Private Sub Command4\_Click() menu.Show Unload Me End Sub

Dim menu As New Form2 Private Sub Commandl\_Click() Set db= OpenDatabase("C:\person.mdb") Set an= db.OpenRecordset("analysispatient") an.AddNew On Error GoTo mistake an.Fields("analysisid") = Val(Textl.Text) an.Fields("analysis") = Text2.Text an.Fields("analysiscost") = Val(Text3.Text) an.Update " an.Close db.Close  $Text1.Text = ""$  $Text2.Text = ""$  $Text3.Text = "$ mistake: Select Case Err Case Is  $= 3022$ MsgBox ("please enter different id") End Select End Sub

Private Sub Command2\_Click() Set db= OpenDatabase("C:\person.mdb") Set an= db.OpenRecordset("analysispatient") an.Index = "primarykey" an.Seek"=", Val(Textl.Text) If an.NoMatch = <sup>O</sup> Then an.Delete MsgBox ("record deleted") Else MsgBox ("record not found") End If  $Text1.Text = ""$  $Text2.Text = "$  $Text3.Text = "$ an.Close db.Close

End Sub

Private Sub Command3\_Click() Set db= OpenDatabase("C:\person.mdb") Set an= db.OpenRecordset("analysispatient") an.Index = "primarykey" an.Seek"=", Val(Textl.Text) If an.NoMatch = <sup>O</sup> Then an.Edit Text2.Text = an.Fields("analysis") Text3.Text = an.Fields("analysiscost") an.Update Else MsgBox ("record not found") End If an.Close db.Close

End Sub

Private Sub Command4\_Click() menu.Show Unload Me End Sub

Dim menu As New Form2 Private Sub Commandl\_Click() Set db= OpenDatabase("C:\person.mdb") Set xr = db.OpenRecordset("Xraypatient") xr.AddNew On Error GoTo mistake xr.Fields("Xrayid") = Val(Textl.Text) xr.Fields("Xray") = Text2.Text xr.Fields("Xraycost") = Val(Text3.Text) xr.Update

xr.Close db.Close  $Text1.Text = ""$  $Text2.Text = ""$  $Text3.Text = "$ mistake: Select Case Err Case Is = 3022 MsgBox ("please enter different id") End Select End Sub

Private Sub Command2\_Click() Set db= OpenDatabase("C:\person.mdb") Set xr = db.OpenRecordset("Xraypatien xr.Index = "primarykey" xr.Seek "=", Val(Textl.Text) If xr .NoMatch = <sup>O</sup> Then xr.Delete MsgBox ("record deleted") Else MsgBox ("record not found") End If  $Text1.Text = ""$  $Text2.Text = ""$  $Text3.Text = "$ xr.Close db.Close

End Sub

Private Sub Command3\_Click() Set db= OpenDatabase("C:\person.mdb") Set xr = db.OpenRecordset("Xraypatient") xr.Index = "primarykey"  $xr.Seek$  "=",  $Val(Text1.Text)$ If  $xr.NoMatch = 0$  Then xr.Edit  $Text2.Text = xr.Fields("Xray")$ Text3.Text = xr.Fields("Xraycost") xr.Update Else MsgBox ("record not found") End If xr.Close db.Close End Sub

Private Sub Command4\_Click() menu.Show

Unload Me End Sub

```
Dim menu As New Form2
Private Sub Commandl_Click()
Set db= OpenDatabase("C:\person.mdb")
Set op= db.OpenRecordset("operationspatient")
op.AddNew
On Error GoTo mistake
op.Fields("operationsid")
= Val(Textl.Text)
op.Fields("operations") = Text2.Tex
op.Fields("operations cost") = Val(Text3.Tex)op.Update
Text1.Text = "Text2.Text = ""Text3.Text = ""op.Close
db.Close
mistake:
Select Case Err
Case Is = 3022MsgBox ("please enter different id")
End Select
End Sub
```

```
Private Sub Command2_Click()
Set db= OpenDatabase("C:\person.mdb")
Set op= db.OpenRecordset("operationspatient")
op.Index
= "primarykey"
op.Seek"=", Val(Textl.Text)
If op.NoMatch = 0 Then
op.Delete
MsgBox ("record deleted")
Else
MsgBox ("record not found")
                                  ~
End If
Text1.Text = ""Text2.Text = ""Text3.Text = "op.Close
db.Close
```
End Sub

```
Private Sub Command3_Click()
Set db= OpenDatabase("C:\person.mdb")
Set op= db.OpenRecordset("operationspatient")
op.Index
= "primarykey"
op.Seek"=", Val(Textl.Text)
```
If  $op.{\rm NoMatch} = 0$  Then op.Edit  $Text2. Text = op.Fields("operations")$ Text3.Text = op.Fields("operationscost") op.Update Else MsgBox ("record not found") End If op.Close db.Close End Sub

Private Sub Command4\_Click() menu.Show Unload Me End Sub

Dim menu As New Form2 Dim tr As Recordset Dim db As Database

```
Private Sub Command1_Click()
Set db = OpenDatabase("C:\person.mdb")bi = "SELECT bill_id, name, surname, operationscost, Xraycost, analysiscost,
serumcost, totalcost, cdate From [transaction] Where id = " & Val(Text2.Text) & ""
Set tr = db. OpenRecordset(bi)
Text1.Text = tr.Fields("bill_id")Text3.Text = tr.Fields("name")Text4. Text = tr.Fields("surname")Text5.Text = tr.Fields("operationscost")
Text6.Text = tr.Fields("Xraycost")Text7. Text = tr.Fields("analysiscost")Text8.Text = tr.Fields("serumcost")
Text10.Text = tr.Fields('cdate")tr.Close
db.Close
```
End Sub

Private Sub Command2\_Click()  $Text9. Text = Val(Text8. Text) + Val(Text7. Text) + Val(Text6. Text) + Val(Text5. Text)$ Set db= OpenDatabase("C:\person.mdb") Set tr= db.OpenRecordset("transaction")

•

 $SQL = "UPDATE transaction SET transaction,totalcost =" & Val(Text9.Text) & "$ Where  $((([transaction],[id]) = " & Val(Text2.Text) &"))"$ db.Execute (SQL) db.Close End Sub Private Sub Command3\_Click() menu.Show Unload Me End Sub

Dim menu As New Form2

Private Sub Commandl\_Click() Set db= OpenDatabase("C:\person.mdb") cost = "SELECT bill\_id,cdate, name, surname,totalcost,paidamount,loanamount From [transaction] Where  $id = " \& Val(Text1.Text) \& ""$ Set  $tr = db$ . OpenRecordset(cost)  $Text2. Text = tr.Fields("bill id")$  $Text3.Text = tr.Fields('cdate")$  $Text4. Text = tr.Fields("name")$  $Text5. Text = tr.Fields("surname")$  $Text6. Text = tr.Fields("totalcost")$ 

tr.Close db.Close End Sub

Private Sub Command2\_Click()  $Text9. Text = Val(Text6. Text) - Val(Text7. Text)$ Set  $db = OpenDatabase("C:\person.mdb")$  $SQL = "UPDATE transaction SET$  paidamount =" & Val(Text7.Text) & ", loanamount  $=$ " & Val(Text9.Text) & " Where id = " & Val(Text1.Text) & " and receipt\_date = "' & Text8.Text & ""' db.Execute (SQL) If Val(Text6.Text) > Val(Text7.Text) Then  $Text9.Text = Val(Text6.Text) - Val(Text7.Text)$ MsgBox ("You must pay the loan amount")  $\sim$ Else If  $Text9.Text = ""Then$ MsgBox ("Thanks for choosing us!") End If End If db.Close End Sub

Private Sub Command3\_Click() menu.Show

Unload Me End Sub

Dim doctormenu As New Form15

Private Sub Commandl\_Click() MSFlexGridl.FixedCols = O MSFlexGridl.FixedRows = 1 MSFlexGridl.Cols = 9 MSFlexGridl .Clear  $MSFlexGrid1.Row = 0$  $MSFlexGrid1.Col = 0$ MSFlexGridl.ColWidth(O) = 1500 MSFlexGridl.Text = "name"  $MSFlexGrid1.Row = 0$  $MSFlexGrid1.Col = 1$ MSFlexGridl.ColWidth(l) = 1500 MSFlexGridl.Text = "surname" MSFlexGridl.Row = O MSFlexGridl.Col = 2 MSFlexGridl.ColWidth(2) = 1500 MSFlexGridl.Text = "illness" MSFlexGridl.Row = O MSFlexGridl.Col = 3 MSFlexGridl.ColWidth(3) = 1500 MSFlexGridl.Text = "department" MSFlexGridl.Row = O MSFlexGridl.Col = 4 MSFlexGridl.ColWidth(4) = 1500 MSFlexGrid1.Text = "doctorname MSFlexGridl.Row = O MSFlexGridl.Col = 5 MSFlexGridl.ColWidth(5) = 1500 MSFlexGridl.Text = "analysis" MSFlexGridl.Row = O MSFlexGridl.Col =  $6 \bullet$ MSFlexGridl.ColWidth(6) = 1500 MSFlexGridl.Text = "Xray"  $MSFlexGrid1.Row = 0$ MSFlexGridl.Col = 7 MSFlexGridl .Co1Width(7) = 1500 MSFlexGridl.Text = "operations"  $MSFlexGrid1.Row = 0$ MSFlexGridl.Col = 8 MSFlexGridl.ColWidth(8) = 1500 MSFlexGridl.Text = "serum" Set db= OpenDatabase("C:\person.mdb") Set tr= db.OpenRecordset("con") If tr.RecordCount > <sup>O</sup> Then While Not tr.EOF

MSFlexGridl.Addltem tr.Fields("name") & Chr(9) & tr.Fields("surname") & Chr(9) & tr.Fields("illness") & Chr(9) & tr.Fields("department") & Chr(9) & tr.Fields("doctorname") & Chr(9) & tr.Fields("analysis") & Chr(9) & tr.Fields("Xray") & Chr(9) & tr.Fields("operations") & Chr(9) & tr.Fields("serum") & Chr(9) & tr.Fields("emergency") tr.MoveNext Wend tr.Close db.Close End If End Sub Private Sub Command2\_Click() doctormenu.Show Unload Me End Sub Private Sub Form\_Load()  $MSFlexGrid1.FixedCols = 0$  $MSFlexGrid1.FixedRows = 1$  $MSFlexGrid1.Cols = 9$ MSFlex Grid 1. Clear  $MSFlexGrid1.Row = 0$  $MSFlexGrid1.Col = 0$  $MSFlexGrid1.ColWidth(0) = 1500$ MSFlexGridl.Text = "name"  $MSFlexGrid1.Row = 0$  $MSFlexGrid1.Col = 1$  $MSFlexGrid1.ColWidth(1) = 1500$ MSFlexGridl.Text = "surname"  $MSFlexGrid1.Row = 0$  $MSFlexGrid1$ .Col = 2  $MSFlexGrid1.ColWidth(2) = 1500$ MSFlexGridl.Text = "illness"  $MSFlexGrid1.Row = 0$  $MSFlexGrid1.Col = 3$  $MSFlexGrid1.ColWidth(3) = 1500$ MSFlexGridl.Text = "department"  $MSFlexGrid1.Row = 0$  $MSFlexGrid1.Col = 4$  $MSFlexGrid1.ColWidth(4) = 1500$ MSFlexGridl.Text = "doctor"  $MSFlexGrid1.Row = 0$  $MSFlexGrid1.Col = 5$  $MSFlexGrid1.ColWidth(5) = 1500$ MSFlexGridl.Text = "analysis"  $MSFlexGrid1.Row = 0$  $MSFlexGrid1.Col = 6$  $MSFlexGrid1.ColWidth(6) = 1500$ MSFlexGridl.Text = "Xray"

MSFlexGridl.Row = O MSFlexGridl.Col = 7 MSFlexGridl.ColWidth(7) = 1500 MSFlexGridl.Text = "operations" MSFlexGridl.Row = O MSFlexGridl.Col = 8 MSFlexGridl .Co1Width(8) = 1500 MSFlexGridl.Text = "serum" Command I .Caption = "show patients" Command2.Caption = "exit" End Sub

Dim menu As New Form2 Private Sub Commandl\_Click() Set db= OpenDatabase("C:\person.mdb") Set il= db.OpenRecordset("illnesspatient") il.AddNew On Error GoTo mistake: il.Fields("illnessid") = Val(Textl.Text) il.Fields("illness") = Text2.Text il.Update  $Text1.Text = ""$  $Text2.Text = ""$ il.Close db.Close mistake: Select Case Err Case  $Is = 3022$ MsgBox ("please enter different id") End Select

### End Sub

Private Sub Command2\_Click() Set db= OpenDatabase("C:\person.mdb") Set il = db.OpenRecordset("illnesspatient") il.Index = "primarykey il.Seek"=", Val(Textl.Text) If il.NoMatch = <sup>O</sup> Then il.Delete MsgBox ("record deleted") Else MsgBox ("record not found") End If  $Text1.Text = ""$  $Text2.Text = ""$ il.Close db.Close

```
End Sub
```
87

Private Sub Command3\_Click() Set db= OpenDatabase("C:\person.mdb") Set il= db.OpenRecordset("illnesspatient") il.Index = "primarykey il.Seek"=", Val(Textl.Text) If il. $N$ o $M$ atch = 0 Then il.Edit Text2.Text = il.Fields("illness") il.Update Else MsgBox ("record not found") End If il.Close db.Close End Sub

Private Sub Command4\_Click() menu.Show Unload Me End Sub

Dim Xrayresults2 As New Form31 Dim password As New Forml

Private Sub Commandl\_Click() Xrayresults2.Show Unload Me End Sub

Private Sub Command2\_Click() password.Show Unload Me

End Sub

Dim analysisresult2 As New Form35 Dim password As New Forml

Ä

Private Sub Commandl\_Click() analysisresult2.Show Unload Me End Sub

Private Sub Command2\_Click() password.Show Unload Me End Sub

Dim operationsresult2 As New Form33 Dim password As New Forml

Private Sub Commandl\_Click() operationsresult2.Show Unload Me End Sub

Private Sub Command2\_Click() password.Show Unload Me End Sub

Dim doctormenu As New Form15 Private Sub Commandl\_Click() Set db= OpenDatabase("C:\person.mdb") Set tr= db.OpenRecordset("transaction")  $SOL2 = "UPDATE transaction SET transaction.Xray =" & Combol.Text &$ "',transaction.Xrayenterdate =" & Text3.Text & "' Where  $(((\text{[transaction]}.\text{[id]}) = " \& )$ Val(Textl.Text) & "))" db.Execute (SQL2) db.Close End Sub

Private Sub Command2\_Click() doctormenu.Show Unload Me End Sub

Private Sub Command3\_Click() Set db= OpenDatabase("C:\person.mdb")  $cost = "SELECT id, Xray, Xrayenterdate, Xrayleaving date From [transaction] Where id =$ " & Val(Textl.Text) & "" Set  $tr = db$ . OpenRecordset(cost)  $Combol.Text = tr.Fields('Xray")$ Text3.Text = tr.Fields("Xrayenterdate")  $Text 4. Text = tr.Fields("Xrayleaving date")$ tr.Close db.Close End Sub

Private Sub Form\_Load()

Set db= OpenDatabase("C:\person.mdb")  $xry =$  "select distinct(Xray) from Xraypatient" Set  $xr = db$ . OpenRecordset(xry) 'On Error Resume Next While Not xr.EOF Combo <sup>1</sup> .Addltem xr.Fields("Xray")

xr.MoveNext Wend xr.Close db.Close

End Sub Dim Xray As New Form27

Private Sub Commandl\_Click() Set db= OpenDatabase("C:\person.mdb") X = "SELECT id,Xray,Xraycost,Xrayenterdate,Xrayleavingdate From [transaction] Where  $id = " \& Val(Text1.Text) \& ""$ Set  $tr = db$ . OpenRecordset $(X)$  $Combol.Text = tr.Fields("Xray")$ Text2.Text = tr.Fields("Xraycost") Text3.Text = tr.Fields("Xrayenterdate") Text4.Text = tr.Fields("Xrayleavingdate") tr.Close db.Close End Sub

Private Sub Command2\_Click() Set db= OpenDatabase("C:\person.mdb") SQL2 = "UPDATE transaction SET transaction.Xrayleavingdate =" & Text4.Text & "',transaction.Xraycost=" & Val(Text2.Text) & " Where  $(([transaction].[id]) = "$  & Val(Textl.Text) & "))" db.Execute (SQL2) db.Close End Sub

Private Sub Command3\_Click() Xray.Show Unload Me End Sub

Private Sub Form\_Load() <sup>~</sup> Set db= OpenDatabase("C:\person.mdb") xry = "select distinct(Xray) from Xraypatient" Set xr = db.OpenRecordset(xry) 'On Error Resume Next While Not xr.EOF Combo1 .Addltem xr.Fields("Xray") xr.MoveNext Wend xr.Close db.Close End Sub

Dim doctormenu As New Form15

Private Sub Commandl\_Click() Set db= OpenDatabase("C:\person.mdb")  $O =$  "SELECT operations, operationsdate, operationscost From [transaction] Where id = " & Val(Textl.Text) & "" Set  $tr = db$ . OpenRecordset(O) Combol.Text = tr.Fields("operations") Text2.Text = tr.Fields("operationsdate")  $Text3. Text = tr.Fields("operations cost")$ tr.Close db.Close End Sub

Private Sub Command2\_Click() Set  $db = OpenDatabase("C:\person.mdb")$  $Q2$  = "UPDATE transaction SET transaction.operations ="' & Combol.Text & "' Where  $((([transaction],[id]) = " & Val(Text1.Text) &"))"$ db.Execute (02) db.Close End Sub

Private Sub Command3\_Click() doctormenu.Show Unload Me End Sub

Private Sub Form\_Load() Set db= OpenDatabase("C:\person.mdb") oper = "select distinct(operations) from operationspatient" Set  $op = db$ . OpenRecordset(oper) 'On Error Resume Next While Not op.EOF Combo1 .Addltem op.Fields("operations") op.MoveNext Wend op.Close db.Close End Sub

Dim operations As New Form29

Private Sub Commandl\_Click() Set db= OpenDatabase("C:\person.mdb")  $O3 =$  "SELECT operations From [transaction] Where id = " & Val(Text1.Text) & "" Set  $tr = db$ . OpenRecordset(O3) On Error GoTo wait Combol.Text = tr.Fields("operations") tr.Close db.Close wait: Select Case Err

Case Is  $=$  3061 MsgBox ("please enter operationsdate") End Select End Sub

Private Sub Command2\_Click() Set  $db = OpenDatabase("C:\person.mdb")$  $04$  = "UPDATE transaction SET transaction.operationsenterdate=" & Text2.Text & "',transaction.operationscost=" & Val(Text3.Text) & " Where ((([transaction].[id]) = "  $&$  Val(Text1.Text)  $&$  "))" db.Execute (04) db.Close End Sub

Private Sub Command3\_Click() operations.Show Unload Me End Sub

Private Sub Form\_Load() Set db= OpenDatabase("C:\person.mdb") oper = "select distinct(operations) from operationspatient" Set op= db.OpenRecordset(oper) 'On Error Resume Next While Not op.EOF Combo 1.Addltem op.Fields("operations ") op.MoveNext Wend op.Close db.Close End Sub

Dim doctormenu As New Form15

Private Sub Command1\_Click() Set  $db = OpenDatabase("C:\person.mdb")$ A = "SELECT analysis,analysisenterdate,analysisleavingdate From [transaction] Where  $id = " & Val(Text1.Text) & ""$ Set  $tr = db$ . OpenRecordset(A)  $Combol.Text = tr.Fields("analysis")$ Text2.Text = tr.Fields("analysisenterdate")  $Text3. Text = tr.Fields("analysis leaving date")$ tr.Close db.Close End Sub

Private Sub Command2\_Click() Set db= OpenDatabase("C:\person.mdb")  $O2$  = "UPDATE transaction SET transaction.analysis =" & Combo1.Text & "',transaction.analysisenterdate="' & Text2.Text & "' Where ((([transaction].[id]) = " &  $Val(Text1.Text)$  & "))" db.Execute (02) db.Close End Sub

Private Sub Command3\_Click() doctormenu.Show Unload Me End Sub

Private Sub Form\_Load() Set db= OpenDatabase("C:\person.mdb") anal= "select distinct(analysis) from analysispatient" Set an= db.OpenRecordset(anal) 'On Error Resume Next While Not an.EOF Combo <sup>1</sup> .Addltem an.Fields(" analysis") an.MoveNext Wend an.Close db.Close End Sub

Dim analysis As New Form28 Private Sub Command1 Click() Set db= OpenDatabase("C:\person.mdb")  $A =$  "SELECT id, analysis, analysisenterdate, analysiscost From [transaction] Where id = " & Val(Textl.Text) & "" Set  $tr = db$ . OpenRecordset(A) Combol.Text = tr.Fields("analysis") Text2.Text = tr.Fields("analysisenterdate")  $Text4. Text = tr.Fields("analysiscost")$ tr.Close db.Close  $\overline{a}$ End Sub

Private Sub Command2\_Click() Set db= OpenDatabase("C:\person.mdb") Set tr= db.OpenRecordset("transaction")  $Q2$  = "UPDATE transaction SET transaction.analysisleaving date ="' & Combo1.Text & "' Where  $(((\{transaction\}, \{id\}) = " \& Val(Text1.Text) \& "))"$ db.Execute (02) db.Close End Sub

Private Sub Command3\_Click() analysis.Show Unload Me

End Sub

Private Sub Form\_Load() Set  $db = OpenDatabase("C:\person.mdb")$ anal= "select distinct(analysis) from analysispatient" Set an= db.OpenRecordset(anal) 'On Error Resume Next While Not an.EOF Combo <sup>1</sup> .Addltem an.Fields(" analysis") an.MoveNext Wend an.Close db.Close

End Sub

Dim doctormenu As New Form15 Private Sub Command1 Click() Set db= OpenDatabase("C:\person.mdb") A = "SELECT name,surname,doctorcomment From [transaction] Where id = "  $&$ Val(Textl.Text) & "" Set  $tr = db$ . OpenRecordset(A) On Error GoTo wait  $Text2.Text = tr.Fields("name")$  $Text3.Text = tr.Fields("surname")$ Text4.Text = tr.Fields("doctorcomment") tr.Close db.Close wait: Select Case Err Case Is  $= 94$ MsgBox ("please enter obtained commnet") End Select

End Sub

Private Sub Command2\_Click() Set db= OpenDatabase("C:\person.mdb") Set tr= db.OpenRecordset("transaction")  $O2$  = "UPDATE transaction SET transaction.doctorcomment =" & Text4.Text & "' Where  $(((\text{[transaction} \text{].}\text{[id]}) = " \& \text{Val}(\text{Text1} \cdot \text{Text1}) \& "$ )" db.Execute (02) db.Close End Sub

Private Sub Command3\_Click() doctormenu.Show Unload Me End Sub

# **CONCLUSION**

In practices of the processes it is showed that the program follows all the information about the patients and also helps the doctor's with the information of their patients.

In chapter one how Visual Basic and Access ,SQL of the Access is used for the patient following program.

In the second chapter of Project the presection of the patients by the forms is declerad. All the details and the functions of the buttons,texts, MSFlexgrid etc..

At last part of Project the tables of database is showned the obtained results by the tables.

## **REFERENCES**

http://dc37.dawsoncollege.qc.ca/compsci/gmack/info http://www.webopedia.com/TERM/C/ http://www.bitpipe.com/tlist/Visual-Basic.html

 $\mathbf{a}$ 

 $\mathbf{z}$